# **Indice**

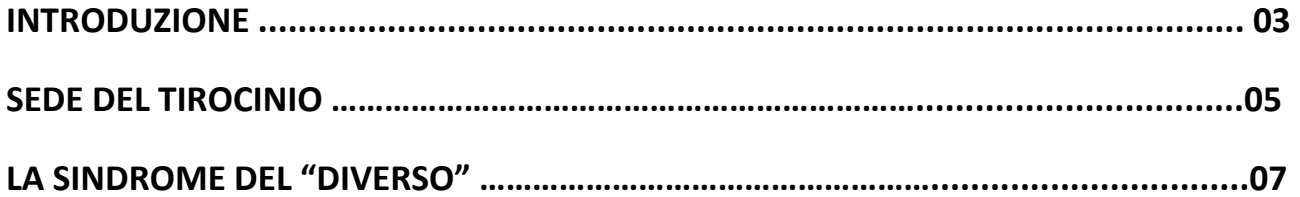

## **1) CAPITOLO 1**

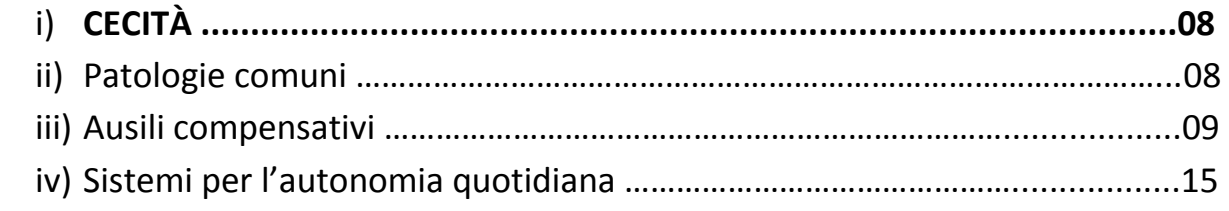

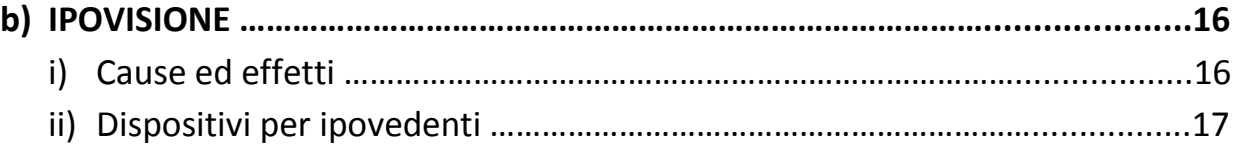

### **2) CAPITOLO 2**

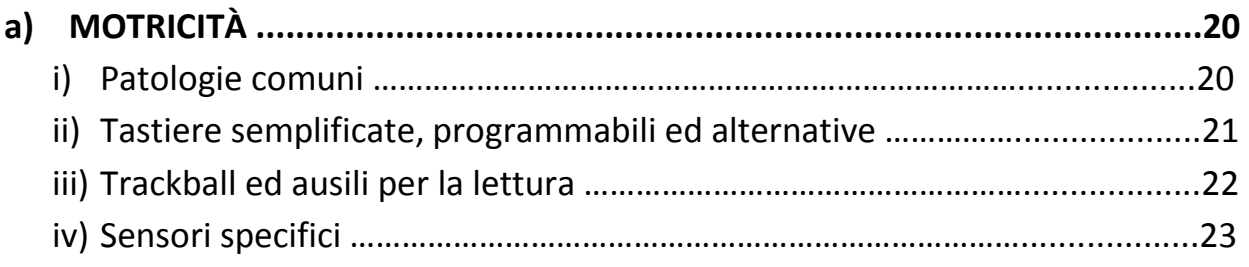

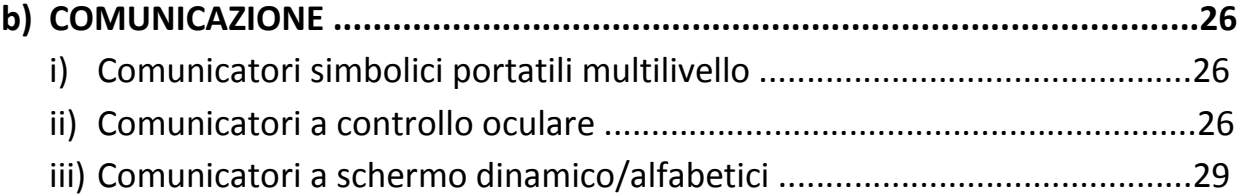

#### **3) CAPITOLO 3**

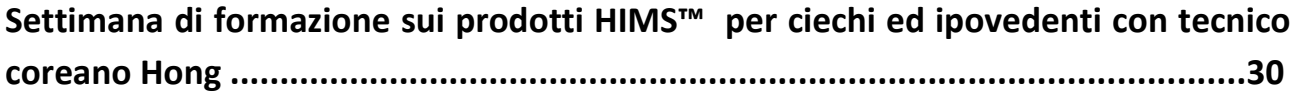

#### **4) CAPITOLO 4**

**Studio ed installazione di un ambiente domotico a comando vocale sotto la guida dell'ingengnere tedesco Matthias Majchrzyk-Horacek dipendente della Insors™ GmbH ..................................................................................................................35**  a) Dispositivi ………………………………………………………………………………………………..35 b) Easy by Voice .………………………………………………………………………………………….41

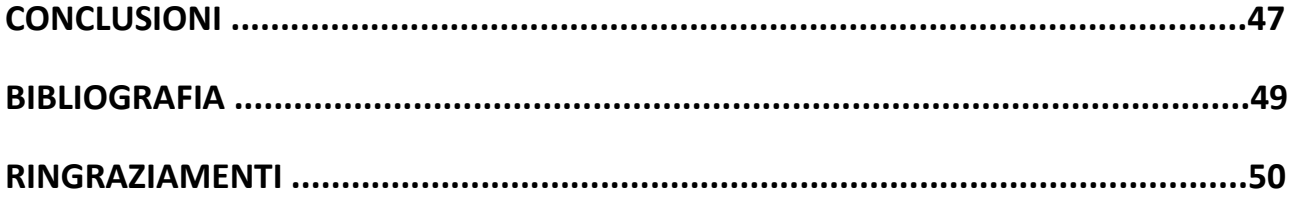

## **Introduzione**

Il bisogno crescente di sostenere la vita della persone disabili, o quantomeno dotarla di un minimo d' autonomia, è all'ordine del giorno. Basti pensare ai dati dell'Istat riguardo a qualche anno fa e le stime per l'avvenire. Sono tre milioni i disabili che vivono in Italia, una cifra che rappresenta il 5% della popolazione. La maggiore concentrazione di persone con disabilità si riscontra nelle isole. Un dato più basso di quello del Censis, secondo il quale i disabili in Italia sarebbero 4,1 milioni, pari al 6,7% della popolazione. Il dato del Censis è frutto della rilevazione a campione effettuata telefonicamente su 1500 persone. I dati Istat, invece, sono il frutto dell'analisi multiscopo sulle "Condizioni di salute e ricorso ai servizi sanitari", integrata con i dati dell'indagine sui "Presidi residenziali socio-assistenziali". Secondo il rapporto Istat "*La disabilità in Italia*", nel nostro Paese le persone con disabilità di più di sei anni che nel 2004 vivevano in famiglia sono 2 milioni e 600 mila, pari al 4,8% della popolazione. A queste se ne aggiungevano altre 190 mila (0,4% della popolazione) che vivevano in istituto. In totale quasi 3 milioni di persone, il 5% della popolazione. Tra questi, un milione e mezzo sono le persone che vivono con due o tre disabilità. Circa 700 mila persone con problemi di movimento, oltre 200 mila con difficoltà sensoriali, quasi 400 mila con limitazioni che impediscono le normali funzioni della vita quotidiana.

Per questo motivo sono sempre di più le realtà che si affacciano a questo mondo, perché grazie alle conoscenze attuali in campo medico e scientifico si possono ideare dei sistemi sempre più dettagliati e specifici per ogni applicazione o patologia, sistemi "a misura d'uomo".

Il mio tirocinio consiste nello svolgere cinquecento ore presso la ditta TifloSystem S.p.a. di Piombino Dese (PD), la quale si occupa di fornire apparecchiature tecnologicamente avanzate per l'autonomia dei disabili, tenendo contatti sia con gli enti statali, sia con clienti nel dettaglio. In questo lungo periodo ho avuto modo di vedere, conoscere, testare una moltitudine di apparecchiature, dai display braille ai comunicatori vocali, tutto verrà descritto dettagliatamente nei capitoli seguenti. Ho contribuito alla ricerca ed allo sviluppo, monitorando internet, cercando di creare, nuove soluzioni ed installazioni per sistemi mounted e software specifici per cellulari.

Sono state inserite due appendici che riguardano due esperienze che mi hanno visto lavorare in prima persona, la prima, su delle apparecchiature coreane per non vedenti, con il tecnico Hong ….. e la seconda, su di un sistema ambientale a comando vocale con l'ingegnere tedesco Matthias Majchrzyk-Horacek installato a casa di una signora con scarsa mobilità nella provincia di Padova.

Dando un occhio al grafico Istat riportato qui sotto, si deduce che, al giorno d'oggi, la disabilità è in aumento ed investire su queste strutture e su queste tecnologie sarà il futuro, migliore, che ogni persona diversamente abile possa chiedere.

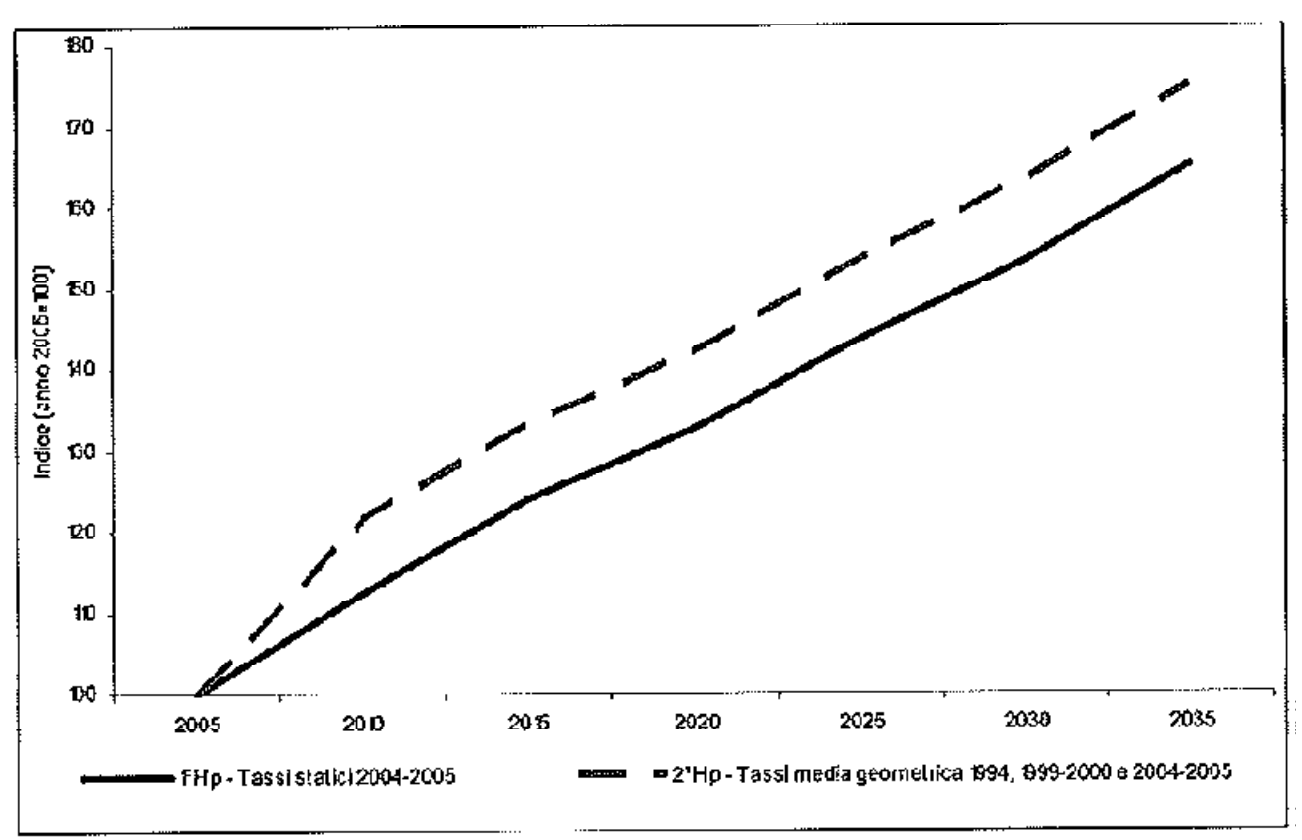

### Anno 2005-2035 (Numeri indice anno base=2005)

Purtroppo in Italia, la ricerca viene ancora vista come qualcosa di costoso ed inutile, lasciando interdette le società operanti in questo tipo di settore, costrette ad importare il prodotto finito dall'estero e renderlo alla portata di tutti i disabili italiani, limitandoci solo ad un' eventuale riparazione o sostituzione dell'apparecchio.

## **Sede del tirocinio**

L'azienda in cui ho svolto il tirocinio lungo, cinquecento ore lavorative, si trova nella provincia di Padova ed è composta da due stabilimenti, uno in località Piombino Dese che ingloba area amministrativa, commerciale e tecnica, in cui trovano lavoro tecnici, ragionieri, commerciali ed ingegneri; e l'altro, il centro Efesto, a Loreggia. Questo è un vero e proprio centro accoglienza con personale qualificato (psicologi, medici, fisiatri, ecc) in collaborazione con la ULSS 15 e la Regione Veneto, in grado di assistere i disabili e fissare loro dei preventivi per acquistare le apparecchiature adatte alla loro autonomia, direttamente in sede, da privati, o tramite un rimborso spese da parte della USLL, ente statale che approvvigiona i disabili di tutta Italia. Negli ultimi dieci anni di sperimentazione, Efesto ha realizzato oltre 1600 progetti di autonomia.

Via IV Novembre, 12/B - 35017 Piombino Dese (PD) - Tel. 049/9366933 - Fax. 049/9366950 - info@tiflosystem.it

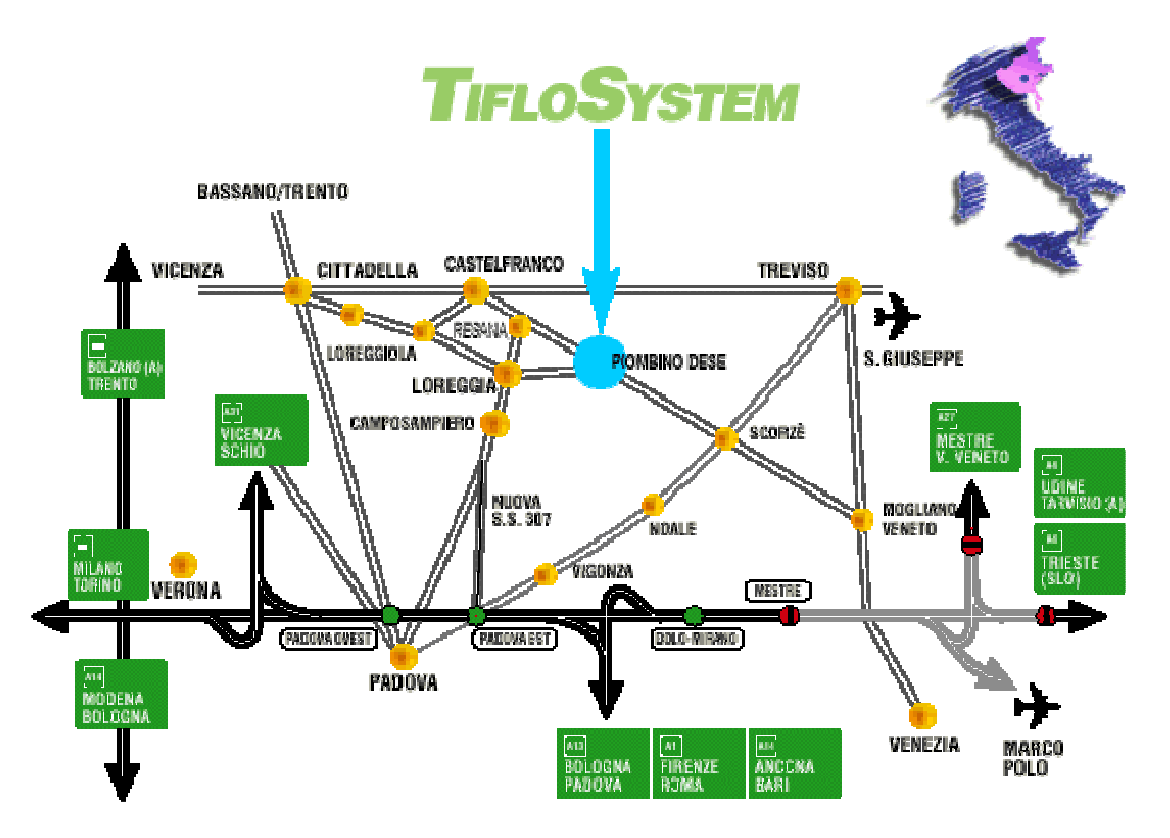

 Qui non si lavora esclusivamente con l'USLL di Padova, anzi, grazie ad un' attento lavoro di marketing, la ditta si muove su tutto il territorio nazionale, partecipando a bandi e gare, per aggiudicarsi appalti in un qualsiasi comune italiano.

Questo è un quadro generale di come questa ditta, e con essa tutte quelle che lavorano in questo settore, abbia deciso di impostare il proprio esercizio. Il continuo misurarsi con altre realtà però, permette una più attenta selezione delle apparecchiature da mettere in commercio, cercando così sempre il massimo della funzionalità, ma ad un prezzo accessibile alla totalità delle persone. Questo è il compito più difficile ma più appagante.

TifloSystem è impegnata non solo nella fornitura di strumenti e tecnologie ma anche nell'assistenza e nella formazione. A riprova della qualità di fabbricazione, tutti i prodotti sono coperti da lunghi periodi di garanzia e l'azienda fornisce l'assistenza tecnica specializzata sui differenti sistemi, presso il proprio laboratorio o su tutto il territorio nazionale. La formazione occupa poi un ruolo rilevante: ne è testimonianza il ricco calendario di corsi per portatori di deficit e per operatori, aggiornato di anno in anno e che può essere consultato in Internet o richiesto con una semplice telefonata.

## **La sindrome del "Diverso"**

Come spesso accade, le persone diversamente abili nella società attuale, non vengono considerate per ciò che sono primariamente, cioè persone, ma per la loro disabilità. Di norma il fatto di nascondere queste realtà ai più piccoli o di evitarne il contatto, possono creare inconsciamente una sorta di disprezzo o timore, verso le persone diversamente abili. Io stesso non riuscivo a rimanere indifferente di fronte a loro, chinavo lo sguardo, quasi sentendomi in dovere di farlo per non creare in loro il disagio di vedere me e la mia felicità, credendo che per loro questa potesse essere solo un' utopia ma, di una cosa ora sono consapevole, mi sbagliavo. Essi sanno ridere, scherzare, discutere, giocare, certo non useranno gli stessi toni, gesti o giochi, magari non cammineranno, ma possono muoversi. Questo non si impara purtroppo leggendolo sui libri, ma solo entrando in diretto contatto con loro, mettendosi in gioco ed andando oltre il muro dell'ignoranza. Conobbi una ragazza di Roma non vedente, un giorno al telefono mi disse che le montagne erano tutte bianche, pur non potendole vedere. Continuando con enfasi a descrivermi il paesaggio, lei parlava ed io creavo, da fotogrammi presenti nella mia mente, ciò che la circondava. La capacità di descrizione, in modo dettagliato, ha mosso nella mia mente qualcosa, era come se fossi accanto a lei, e tutto intorno la neve. Sicuramente l'uomo, in quanto animale, è diverso l'uno dall' altro, criterio di unicità, ognuno ha le proprie capacità, ma ogni essere non sarà mai inferiore ad un altro, solo diverso. Per questo criterio, un cieco avrà udito e tatto, più sensibili rispetto a noi, pur non avendo la vista e per questo non dovrà sentirsi inferiore. La forza di volontà che spinge le persone disabili ogni giorno è enorme, senza di essa sarebbe impossibile trovare la felicità interiore e la padronanza nei confronti della propria disabilità. Solo la società non evolve di pari passo, rendendo ancora molto difficile un approccio e un confronto non condizionato dai pregiudizi. Poi se vogliamo aggiungere che grazie alle tecnologie attuali, un malato di SLA riesce comunque a parlare con il solo movimento degli occhi, o un cieco riesce a leggere e-mail, siti web, libri ed enciclopedie di qualsiasi tipo, cose che fino a qualche decina di anni fa erano impensabili, viene da chiedersi se, non siamo noi i primi a dover imparare qualcosa da loro e non viceversa.

## **Capitolo 1 Disabilita visive**

In questo capitolo verranno illustrate le principali patologie che colpiscono la vista e gli ausili in grado di alleviare il deficit e rendere le operazioni di tutti i giorni più semplici anche per i non vedenti. Per ogni ausilio elencato verranno anche descritte le mie esperienze dirette con esso, durante il tirocinio. Questi sono gli apparecchi che ho visto più da vicino, a causa della grande richiesta da parte degli utenti, ma anche quelli più delicati, per logica interna, assemblaggio e smontaggio.

# **a) Cecità**

## **a.i) Patologie comuni**

Le malattie oftalmiche sono una delle piaghe dei paesi terzomondisti, forse l'effetto fisico invalidante più temuto dall'uomo per i suoi effetti pratici e psicologici, risolto e per ora risolvibile, almeno nei termini umani e statistici che ci si dovrebbe aspettare nell'ormai pienamente raggiunto terzo millennio.

In base all'informativa (CBM) Christian Blind Mission International vediamo quali sono le principali malattie della vista:

#### **CATARATTA:**

La cataratta è la progressiva opacizzazione del cristallino, una lente biconvessa, grande il doppio di una lenticchia, situata all'interno del nostro occhio, appena dietro all'iride. La cataratta è la principale causa di cecità trattabile presente in tutti i paesi del mondo e colpisce soprattutto persone sopra i 60 anni.

#### **TRACOMA:**

É una malattia che colpisce la membrana interna dell'occhio. Il tracoma insorge in maniera infida, tanto che il soggetto all'inizio della malattia non avverte alcun disturbo. Quando le lesioni sono evidenti, il soggetto accusa disturbi notevoli: senso di pesantezza alla palpebra superiore, la sensazione di avere granelli di sabbia nell'occhio, intolleranza alla luce (fotofobia) e vista non più nitida (panno corneale). In una fase successiva, alle papille ed ai follicoli si sostituiscono le cicatrici che possono causare gravi conseguenze a distanza di tempo.

## **a.ii) Ausili compensativi**

Per sopperire questo tipo di problematiche, dovute alla disabilità visiva, oggigiorno nel mondo è attiva la progettazione e la realizzazione di ausili specifici. In questo tirocinio ho lavorato con svariati dispositivi per non vedenti, da sistemi per la lettura con sintesi vocale, a stampanti braille. Qui verranno elencati i singoli ausili, suddivisi per le differenti funzioni:

#### **Sistemi per la lettura:**

In questa sezione sono disponibili quelle apparecchiature o sistemi che consentono di leggere in maniera facile e veloce ogni testo a stampa.

#### **KURZWEIL 1000**

Programma di riconoscimento testi con integrata sintesi vocale multilingua. Perfetto per la lettura, in modo autonomo, da supporto cartaceo o da supporto elettronico, da parte di una persona ipovedente o non vedente. In quanto abbina alla lettura del testo con la sintesi vocale, l'ingrandimento dello stesso sul video del computer. Sono presenti degli evidenziatori colorati, virtuali, per evidenziare le cose ritenute più importanti, e la possibilità

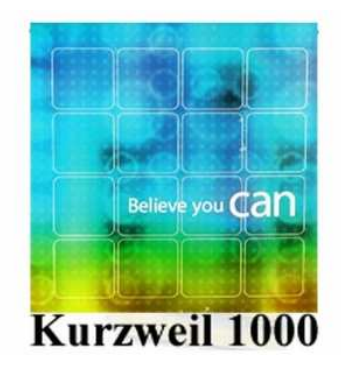

che vengano lette solo queste, per facilitare non solo chi ha problemi di vista ma, anche chi ha difficoltà di apprendimento. Di questo software esiste anche una versione mobile, installabile cioè sul telefono cellulare. Abbiamo utilizzato questo software nelle scuole a scopo dimostrativo, per mettere al corrente le docenti di sostegno e non, della possibilità da parte dei ragazzi, disabili e non, di poter apprendere in maniera più facile e veloce qualsiasi tipo di testo.

#### **MAESTRO**

Assistente personale nella lettura di libri a stampa. Basta premere un tasto e la sintesi vocale legge per voi, ad alta voce, il testo contenuto sulla pagina desiderata. E' sufficiente la pressione di un solo tasto, posto sul pannello superiore della macchina, per iniziare la lettura. La forma dello scanner ad angolo, consente il facile posizionamento dei libri. L'archittettura interna è semplice, si tratta di un sistema assemblato, composto da scanner e pc. Lo scanner ha il compito di acquisire

l'immagine, il pc la elabora e ne legge il contenuto grazie alla sintesi vocale installata. Avendo a disposizione un intero pc per elaborare l'immagine e non una singola scheda stampata, è possibile effettuare azioni di archiviazione e rilettura, grazie all' hard disk integrato. Questo tipo ausilio è rientrato in ditta più volte a causa di circuiti stampati difettosi e lampade dello scanner che si bruciavano, addirittura un cliente ruppe il

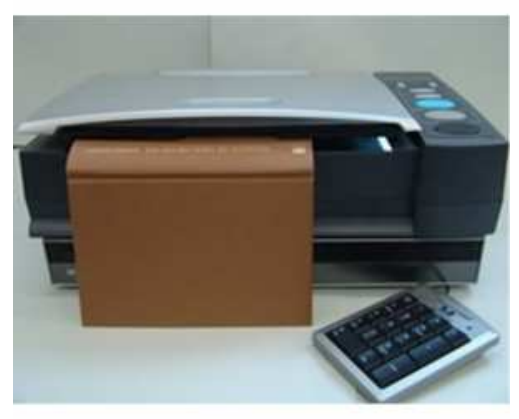

sostegno interno di plastica su cui è montata la scheda madre, diciamo che il Maestro è utile ma da prendere con le pinze.

#### **Lettori e registratori digitali**

Oggi ci sono a disposizione dei ciechi, lettori e registratori digitali. La grande novità è che si è ormai affermato uno standard internazionale di registrazione dei libri parlati (formato Daisy) che permette un accesso non più sequenziale, ma per paragrafi, pagine o capitoli, quasi come sfogliare un libro.

#### **BOOKSENSE e T50XT**

BookSense è un registratore e riproduttore audio portatile che gestisce molti formati. Le principali caratteristiche sono la portabilità, in quanto pesa solo 115g,

possiede una memoria flash da 4 GB interna, supporta tutti i tipi di formati audio, DAISY ( utilizzati per gli audiolibri ), Mp3, WAW, ecc.

Può essere utilizzato come lettore di vari tipi di file di testo e braille, dov' è possibile spostarsi per linea, frase, utilizzare segnalibri ed appunti vocali. Permette di registrare la voce tramite il microfono incorporato o tramite un microfono esterno. Utile anche per il trasporto dei dati che posso essere

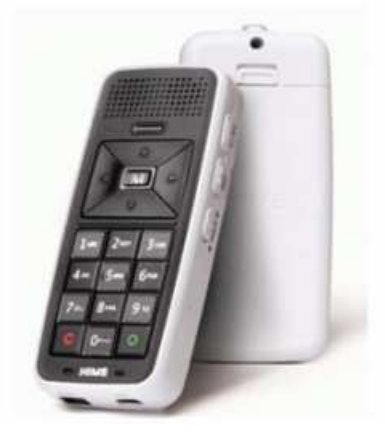

scaricati via USB o via SD card al pc. Dispone di radio e bluetooth per poter collegare eventuali auricolari, è possibile ascoltare data e ora anche quando il dispositivo è spento. Il tastierino e il design generale è stato attentamente studiato per rendere un approccio più semplice possibile alla persona disabile. Questo apparecchio verrà menzionato nel capitolo 3 in quanto smontato e montato più volte con test differenti, perché prodotto dalla ditta coreana HIMS™.

#### **Sintetizzatori vocali**

Questi software non sono altro che dei sintetizzatori vocali multilingue che devono essere inseriti nel pc ed in alcuni casi interfacciati con un apposito software di lettura. Ci sono casi però, in cui è possibile avere entrambi i software sopra menzionati in un unico ausilio:

#### **INFOVOX 3**

Infovox 3 è un prodotto integrato e viene fornito su chiavetta USB. Comprende un

motore di sintesi vocale con 5 voci diverse di una o più lingue e uno screen reader per la lettura dello schermo. La particolarità di Infovox 3 sta nel fatto che tutto il software è installato su una chiavetta USB che inserita in una porta USB del computer, in pochi secondi, lo rende parlante senza bisogno di nessun permesso di amministrazione del computer. Grazie ad un nuovo sistema di licenza del software è

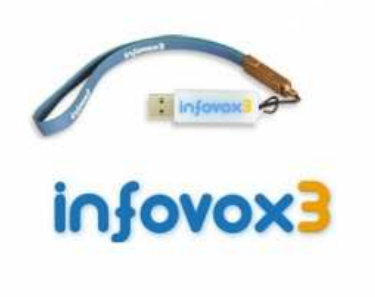

possibile installare le voci su tre computer e mantenere l'installazione portatile sempre a disposizione per lavorare su di un computer dove non si lavora in modo abitudinario. Proprio per questo fatto, negli ultimi mesi Infovox 3 è il sintetizzatore e lettore più venduto e richiesto dai clienti.

Queste tipologie di software esistono anche per i telefoni cellulari, un esempio lampante è il software Talks che permette di leggere a voce il contenuto dello schermo, quando cambia o a comando, consentendo così ai non vedenti una totale autonomia nell'uso del cellulare. In questo modo diviene possibile inviare sms, email, chiamate e fax. Anche Apple si è accorta della necessità di creare un software per non vedenti in modo tale da poter utilizzare i propri prodotti touch screen introdotti nel mercato. Viste le richieste avute dopo la produzione del primo iPhone europeo 3G, Apple ha deciso di installare di default un applicativo per i non vedenti chiamato voice over che permette di utilizzare il dispositivo grazie ad una sintesi che indica la posizione del dito sullo schermo, oppure interfacciare il dispositivo con ausili come i display braille tramite bluetooth. Questo tipo di lavoro è stato fatto con l' iPhone 4 di Bocelli, che doveva essere interfacciato con un display braille e dopo diversi firmware provati, finalmente siamo arrivati a ciò che ci chiedeva. Poter scrivere con l'iphone e sentire i puntini della riga braille alzarsi per rappresentare ciò che è stato digitato, con un feedback molto buono.

#### **Personal digital assistant (PDA)**

I computer come tutte le tecnologie di comunicazione si vanno sempre più miniaturizzando. Anche le persone non vedenti hanno a disposizione strumenti del peso di poche centinaia di grammi con i quali scrivere ed elaborare testi, spedire e ricevere e mail, navigare in internet, fare calcoli, ascoltare musica ecc..

#### **BRAILLE SENSE PLUS**

BrailleSense è un notetaker di nuova generazione dalle prestazioni eccezionali che permette alle persone cieche la massima autonomia in ogni ambiente. Basta un comando e le informazioni di maggiore interesse sono subito disponibili in Braille e

in voce. Appunti, agenda, rubrica telefonica, calcolatrice, Internet, posta elettronica, collegamento al cellulare, messenger, navigazione satellitare, connessione bluetooth e wireless. Il Braille SENSE Plus è dotato di 32 celle Braille e di sintesi vocale ed ha una struttura dei menu simile a quella di Microsoft Windows. Dotato di memoria interna flash di 8GB, permette la registrazione

anche a partire da un'altra fonte sonora attraverso la connessione line in del dispositivo. Accanto alla funzione di registrazione e ascolto MP3, il braille Sense ha integrate le funzioni FM radio, lettore Daisy e il media player.

#### **BRAILLE SENSE QWERTY**

Braille Sense Qwerty ha le stesse funzioni (e le stesse dimensioni) di Braille Sense, la tastiera è ben evidenziata con punti in rilevo per l'orientamento. La sovrapposizione della tastiera Qwerty non lascia spazio al display LCD.

Entrambe queste apparecchiature verranno viste più a fondo (architettura interna) nel capitolo 3, in quando prodotte dalla ditta coreana HIMS™ che ha tenuto in ditta una settimana di corso di formazione su di esse.

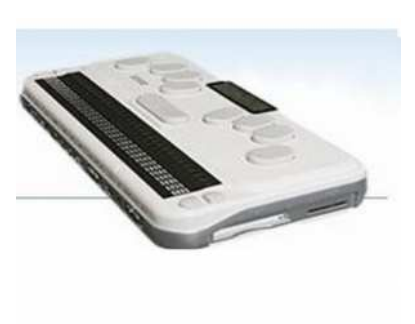

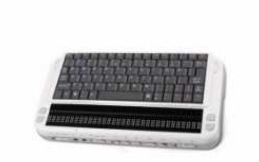

#### **Display Braille**

I display braille sono le periferiche per computer che permettono alle persone cieche di leggere attraverso il tatto nel codice braille il contenuto della videata. I display braille si collegano al computer mediante cavo USB, seriale o collegamento bluetooth. I display braille, chiamati anche righe o barre braille esistono nel formato 12, 20, 24, 32, 40, 64 o 80 caratteri.

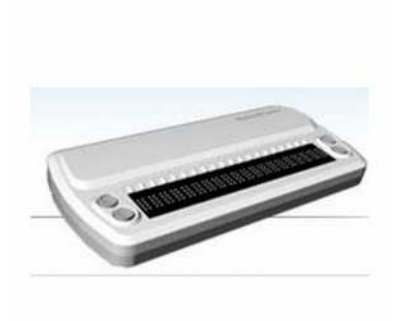

#### **SYNC BRAILLE 20/32**

Il display Braille SyncBraille è uno dei più piccolo, leggeri e affidabili display Braille nel mondo. E' un dispositivo che può essere collegato sia al computer come display braille dello screen reader o come terminale di dispositivi come palmari. Anch'esso prodotto dalla ditta coreana HIMS™.

#### **Stampanti Braille**

Si tratta delle periferiche che realizzano la stampa in braille dei testi ad esse inviate dai computer. Il software più diffuso al mondo per la stampa braille è Duxbury. Le stampanti braille possono essere a faccia singola (scrivono su un solo lato del foglio) o a interpunto (scrivono fronte retro). Accanto alle stampanti che stampano solo testo vi sono quelle che permettono anche di realizzare della grafica in rilievo. Oggi sono disponibili anche stampanti braille che stampano contemporaneamente in bianco e nero, così con un'unica operazione è possibile realizzare della stampa accessibile a chi vede a chi non vede.

#### **INDEX BASIC D**

Stampante braille a doppia facciata per carta a modulo continuo. Pannello di controllo tattile e vocalizzato. Gestione fogli a modulo continuo con larghezza 110- 330 cm e lunghi fino a 15 pollici. La stampa fronte/retro permette il risparmio di carta fino al 50% e la rende lo strumento ideale per chi vuole stampare e

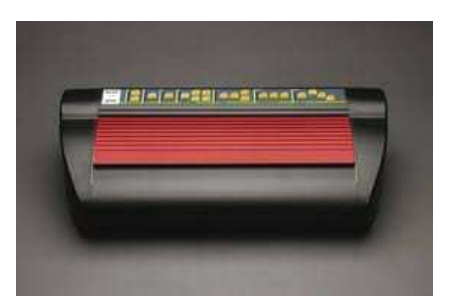

conservare il materiale stampato risparmiando al massimo lo spazio. Questo tipo di stampante è rientrata in ditta con il problema che il rilievo in braille non veniva marcato correttamente nel foglio, colpa di un potenziometro che con le vibrazioni delle stampe si era starato, diminuendo così la tensione ai pistoncini che scrivono sul foglio ed impedendo la comprensione del testo.

#### **Macchine per riproduzione immagini**

#### **EMPRINT SPOTDOT**

Emprint è una speciale stampante che abbina due stampanti tra di loro: una stampante HP Inkjet a colori e una Tiger (la più avanzata tecnologicamente per la stampa di materiali in rilievo). I documenti stampati in rilievo, si presentano identici sulla stampa a getto d'inchiostro in modo da ottenere la perfetta sovrapposizione del disegno in rilievo e del disegno a stampa normale a colori. I colori della figura da stampare combaciano con la figura in rilievo e si ottengono diversi rilievi del punto braille a seconda della tonalità di colore usata: Il programma mette a disposizione 3 tipi di rilievo diversi.

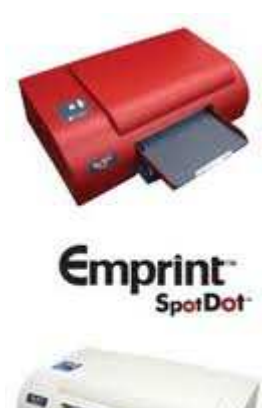

Questo tipo di stampante è rientrata in ditta con il problema che

il rilievo in braille non seguiva perfettamente la stampa a colori, colpa di un potenziometro che con le vibrazioni delle stampe si era starato, sfalsando così i contenuti del foglio ed impedendo la comprensione ad un non vedente.

#### **Tastiere e dattilo-braille**

Per molti non vedenti l'apprendimento e l'uso di una normale tastiera alfanumerica del computer risulta una barriera insormontabile. Ci sono allora tastiere braille che si possono collegare in alternativa alla tastiera normale del computer per l'attività di scrittura. Le dattilo braille sono il corrispettivo per le persone cieche delle vecchie macchine dattilografiche. Si usano ancora soprattutto per l'insegnamento della scrittura braille ai bambini.

#### **MOUNTBATTEN WRITER PLUS**

La Mountbatten Brailler è la macchina completa per l'apprendimento del Braille dei bambini e dei loro insegnanti, è anche uno strumento duttile utile nelle professioni. Un software potente consente di sfruttarla per un insegnamento flessibile e per fornire soluzioni ai bisogni scolastici, inoltre essa offre un'eccezionale possibilità di connessione a diverse periferiche.

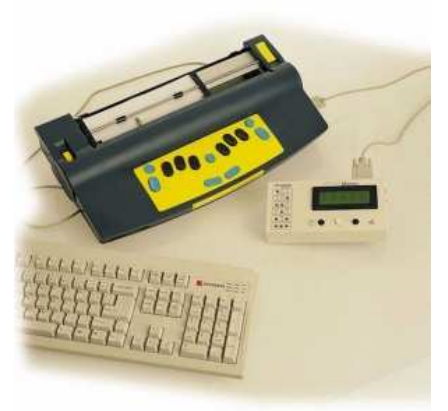

Questo dispositivo, che come quelli sopra consiste su pistoncini che a pressione lasciano sul foglio dei punti in rilievo equivalenti a caratteri, riscontrava problemi, dal salto delle righe mentre si scriveva, ai puntini non definiti. Le cause, come sopra, sono le vibrazioni che fanno si che i potenziometri che gestiscono la scheda madre si starino, causando il malfunzionamento della macchina. Infine, il pacco batterie può essere sostituito solo in ditta, il cliente cioè la deve spedire ogni volta che queste si scaricano.

## **a.iii) Articoli per l'autonomia quotidiana**

In questa sezione verranno illustrati alcuni ausili volti a semplificare azioni della vita quotidiana:

#### **Bastoni**

Sono studiati per soddisfare le peculiari esigenze di orientamento e mobilità delle persone cieche. Proprio per questo ad un cliente abbiamo sostituito la punta del suo bastone con una nuova punta rotante che agevola ancora di più le persone nei movimenti e può essere fatto correre per terra facendo faticare meno chi se lo deve portare appresso.

### **Bilance pesa alimenti e persone**

Del tutto identiche alle bilance di uso comune, queste hanno la particolarità di esprimere con una sintesi vocale, il peso misurato, o il volume di liquido contenuto, con una buona risoluzione. Nel caso dei liquidi, è possibile scegliere tra diversi tipi di soluzioni, in modo da avere sempre il massimo d'accuratezza nella misura.

Queste bilance non danno molti problemi hai clienti, ma alla ditta perché vengono trasportate in modo non idoneo con la conseguenza che, quando arrivano in ditta, devono essere collaudate una ad una per verificare che funzionino correttamente.

### **Rivelatori di colori e strumenti di misura**

Questi hanno lo scopo di guidare una persona non vedente in qualsiasi scelta. Sono molto utili per indicare le luci nelle stanze, anche questi come le bilance, a causa di un trasporto non accurato devono essere collaudati all'arrivo in ditta.

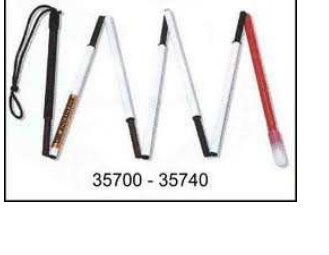

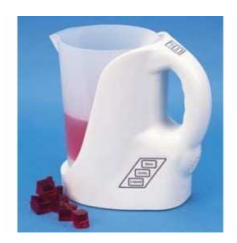

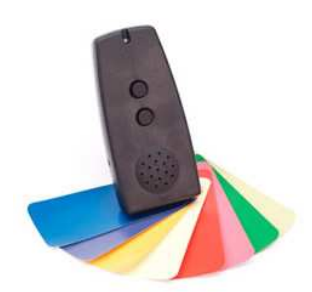

# **b) Ipovisione**

## **b.i) Cause ed effetti**

L' ipovisione è una condizione di acutezza visiva molto limitata che ha notevoli conseguenze sulla vita quotidiana. Può essere causata da vari fattori (siano essi congeniti o acquisiti). La vista si può ridurre fortemente in seguito a patologie che possono colpire diverse strutture oculari, che vanno dalla cornea alla retina, fino al nervo ottico. L'ipovisione può essere associata a malattie che provocano una riduzione del campo visivo. L'ipovisione grave può degenerare in cecità, che può

essere parziale o totale. L'ipermetropia è un difetto di vista (ametropia) che spesso non dà sintomi. Tuttavia, è un disturbo che può essere facilmente individuato grazie a una visita oculistica. Nell'occhio ipermetrope i raggi luminosi provenienti dall'infinito vengono focalizzati al di là della retina. Questo è dovuto principalmente alla presenza di un bulbo

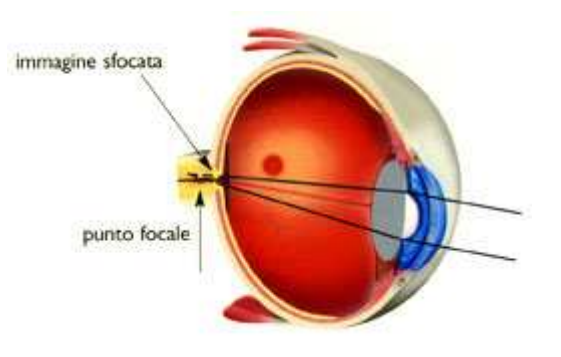

oculare "corto" (ipermetropia assiale), anche se altre particolari condizioni possono esserne la causa.

#### **Correzione dell'ipermetropia**

Nei soggetti giovani le ipermetropie lievi possono non mostrare alcun sintomo e non richiedere, quindi, alcun tipo di correzione. Frequenti mal di testa (cefalea) e

affaticamento visivo, soprattutto durante la lettura, possono essere indizi di un'ipermetropia non completamente corretta. Soggetti ipermetropi elevati hanno difficoltà sia nella visione da lontano che da vicino e necessitano di ausili ottici (occhiali o lenti a contatto). L'ipermetropia elevata, può comportare una tendenza allo strabismo.

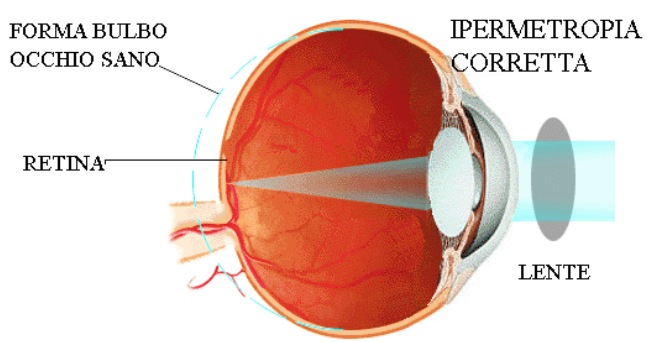

## **b.ii) Dispositivi per ipovedenti**

Per sopperire questo tipo di disabilità, oggigiorno nel mondo è attiva la progettazione e la realizzazione di ausili specifici. In questo tirocinio ho lavorato con svariati dispositivi per ipovedenti, da video ingranditori da tavolo/portatili a software ingrandenti per computer. Qui verranno elencati i singoli ausili, suddivisi per le differenti funzioni:

### **Sistemi per la lettura/ Video ingranditori da tavolo**

Come per le persone cieche, anche per gli ipovedenti sono stati ideati degli appositi sistemi di lettura, da tavolo o portatili, in base alle esigenze dei disabili.

#### **VOCATEX**

La tecnologia a portata di mano degli ipovedenti, Vocatex unisce un tipico video ingranditore (qualità HD)con funzioni di zoom, alla lettura ad alta voce con sintesi vocale di ottima qualità. Basta spostare il testo ingrandito da leggere nella posizione della riga di riferimento, premere un tasto e quanto visualizzato sullo schermo viene subito vocalizzato dalla sintesi vocale integrata.

Durante il mio tirocinio, l' azienda produttrice, inviò

in ditta delle nuove schede stampate da sostituire su due di queste macchine ed oltre alle schede ci fornirono anche delle flash card con dentro tutte le sintesi vocali, con i vocaboli aggiornati. Ci sono state spedite delle mail con la procedura di restore dell' ausilio, da effettuare una volta sostituite le schede. Questo tipo di lavoro non difficile richiede esperienza nel campo dei circuiti stampati, per questo hanno commissionato a me il lavoro, vista la mia maturità elettronica.

#### **AUMAX VGA**

Aumax è insieme una videoingranditore da tavolo per la lettura di carta stampata, esecuzione di piccolo lavoretti, telecamera per la visione da lontano come la lavagna e una telecamera per "specchiarsi". Tutte queste funzioni sono racchiuse in un dispositivo semplice da usare e facile da trasportare. Basta un minuto per posizionare la telecamera e collegarla ad

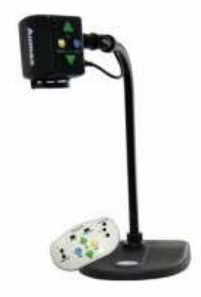

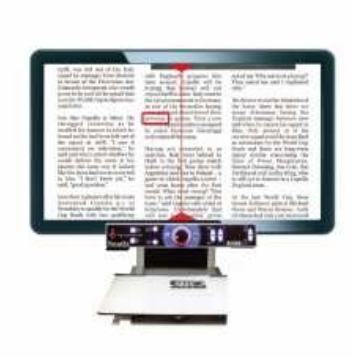

P a g i n a | **18** 

un qualsiasi monitor o tv. Per quanto riguarda questi prodotti della Aumed c'è da dire che, a parte alcuni casi, le macchine hanno sempre lavorato bene. Io stesso durante il tirocinio ho dovuto aggiustare un cavo dati che metteva in comunicazione videocamera con monitor, in quanto si era rotto, o meglio creava dei contatti internamente. Questi facevano si che l'immagine risultasse sfuocata e che alcune funzioni di zoom e cambio tonalità non funzionassero. In linea di massima, un ausilio comodo e resistente, unica pecca, una lente di vetro a semi-vivo, esposta senza protezione e con una facilità di rottura agli urti elevata.

#### **Video ingranditori portatili**

Sono la più moderna ed innovativa proposta per l'autonomia delle persone ipovedenti. Si tratta di veri e propri sistemi ingrandenti miniaturizzati ad alto contrasto, cambio di sfondo, monitor a colori con la possibilità di ingrandimento da 2 a 15/22 volte. Alcuni hanno la grandezza di una comune lente di ingrandimento e quindi possono essere portati sempre con sè in qualsiasi luogo ed occasione.

#### **SENSE VIEW DUO**

Il SenseView Duo combina l'uso di una telecamera ingrandente per leggere e scrivere all'uso di una telecamera a distanza in un unico strumento. SenseView Duo è l'unico video ingranditore portatile con queste caratteristiche. Il contrasto e la

luminosità possono essere regolati a piacere, si può facilmente scrivere senza dispositivi o supporti aggiuntivi, permette una facile visualizzazione di oggetti quali cartelli stradali e in classe consente di vedere facilmente la lavagna. Il SenseView Duo è composto da una telecamera per lettura e scrittura e da una telecamera a distanza per oggetti lontani oltre i 2 metri, permette di salvare fino a 20 immagini da rivedere a piacere in qualunque momento. Ingrandimenti da un minimo di 3x ad un massimo di

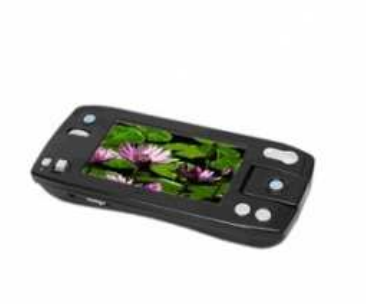

12x. Anche questo ausilio viene prodotto dalla ditta coreana HIMS™ e verrà osservato nel capitolo dedicato al corso di formazione tenutosi in ditta.

#### **AMIGO**

Amigo, videoingranditore portatile a colori. Schermo panoramico inclinabile da 6.5". Sei modalità di visualizzazione comprese due opzioni per la selezione dei colori. Ingrandimento da 3,5 a 14x. Possibilità collegamento al televisore. Comprensivo di supporto per scrittura e borsello. Peso 500 gr. Il principio di

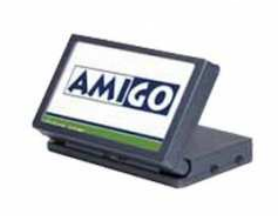

funzionamento è molto simile all'ausilio sopra indicato. Questo dispositivo è sicuramente il più venduto, forse perché da più tempo sul mercato e quello che portò un netto miglioramento tra i primi ausili e quelli di nuova generazione come il Sense View. Fu il precursore delle nuove tecnologie, anche per questo motivo, ultimamente rientrava in ditta non funzionante per essere spedito alla casa produttrice.

#### **Software ingrandenti per computer**

#### **ZOOMTEXT**

Il più famoso software e il migliore al mondo per la lettura dello schermo del computer da parte delle persone ipovedenti.

ZoomText ingrandisce e legge chiaramente tutto ciò che è presente sullo schermo, con prestazioni e qualità incomparabili. Uno speciale carattere chiamato X-font aumenta notevolmente la leggibilità delle pagina video e consente di lavorare con il massimo della qualità anche in ambiente Internet. Accedere a documenti, email, navigare in Internet prima d'ora non è mai stato così facile e preciso. In ditta questo software viene

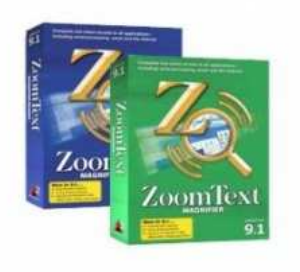

installato su qualsiasi pc venga acquistato da un cliente ipovedente, in quanto rende la lettura dello schermo facile anche a chi in genere fatica a mettere a fuoco caratteri ridotti e legge il contenuto della pagina rendendo così meno faticoso l'uso del pc per lunghi periodi di tempo.

## **Capitolo 2 Disabilità motoria e Comunicazione**

In questo capitolo verranno illustrate le principali patologie che colpiscono l'apparato nervoso oppure l'apparato motorio, malattie cioè che vanno a modificare le capacità di movimento autonomo dell'individuo. Oggi sono stati sviluppati numerosi ausili in grado di alleviare il deficit e rendere le operazioni di tutti i giorni più semplici anche per le persone con disabilità motorie, quelli da me visionati durante il tirocinio verranno elencati in base alle loro funzioni nel prosieguo del capitolo.

## **a) Motricità**

## **a.i) Patologie comuni**

La **disabilità motoria**, che in Italia interessa oltre un milione di persone, comprende un'ampia varietà di condizioni. Di fatto il movimento può essere danneggiato in uno degli aspetti che lo caratterizzano e precisamente: il **tono muscolare**, la **postura**, la **coordinazione** e la **prassia**. Con il termine **tono muscolare** si intende l'attività del muscolo che si mantiene e si adatta ai bisogni delle azioni da svolgere che si realizzano grazie alle cellule nervose che innervano il muscolo. La postura corrisponde all'atteggiamento spaziale assunto dal corpo umano in seguito a una distribuzione differenziata del tono muscolare dipendente dalla personalità, dallo stato d'animo, dal sesso, dall'età e da eventuali patologie. La **coordinazione**, invece, è la capacità di eseguire un movimento, controllandolo e regolandolo in base alle necessità. Infine, la **prassia** è l'abilità di compiere correttamente gesti coordinati e diretti al perseguimento di uno scopo. Le principali difficoltà motorie derivate da un danno organico evidente delle vie motorie sono: le **paralisi cerebrali infantili** e le **encefalopatie**. La **paralisi cerebrale spastica infantile**, che interessa 1 bambino su 500, è dovuta a un danno irreversibile del sistema nervoso centrale verificatosi a causa di un'emorragia o di un'ischemia in un periodo intorno alla nascita. Di fatto, essa è provocata da traumi ostetrici o patologie neonatali varie. In termini tecnici, a seconda della localizzazione delle alterazioni, si parla di: **monoplegia** quando la lesione interessa un solo arto; **emiplegia** quando è colpita la metà del corpo; **diplegia** o **malattia di Little** quando sono interessati due arti; **tetraplegia** quando l'infermità riguarda tutti e quattro gli arti. Le **encefalopatie** sono un gruppo di affezioni sia di origine genetica (anomalie cromosomiche, genetiche, ereditarie) sia di origine acquisita all'inizio della gravidanza (**embriopatia**) o più tardiva (**fetopatia**).

## **a.ii) Tastiere semplificate, programmabili ed alternative**

#### **Tastiere semplificate**

Sono tastiere speciali che consentono l'utilizzo del computer alle persone che non hanno le abilità manuali nell'utilizzo della tastiera standard. In questa sezione si trovano quelle tastiere non standard con tasti più grandi, più piccoli, incavati, con pressione regolabile. Sono molto adatte per persone che conservano ancora una funzionalità (seppur ridotta) agli arti superiori.

#### **VISIONBOARD2**

Visionboard2 è una tastiera "facilitata" con tasti di grandi dimensioni (cm 2,5 x 2,5).

I tasti sono ben separati e facilmente individuabili semplicemente passando la mano sulla tastiera senza la pressione degli stessi. VisionBoard2 si collega al computer tramite porta USB e può funzionare da sola o in parallelo con un'altra tastiera. E' disponibile lo scudo per facilitare la selezione dei tasti ed evitare le digitazioni involontarie

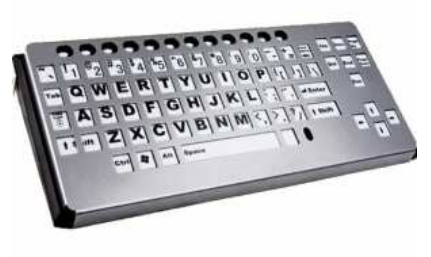

#### **Tastiere virtuali**

Al fine di rendere disponibile sul computer un ambiente di lavoro che sia completo e funzionale ma facilmente gestibile da utenti con vari gradi di disabilità motoria, vengono qui presentato un programma che racchiude tutte le funzionalità necessarie alla comunicazione testuale e multimediale, ma strutturato e configurato in modo molto semplice e facilmente accessibile. Richiedono infatti solo una minima interazione con oggetti o celle su schermo a cui sono assegnate delle funzioni o una sequenza di comandi, attivabili per mezzo di semplici interfacce utente, tra cui un'ampia gamma di sensori facilmente adattabili alle esigenze personali e alle finalità richieste. Sono anche disponibili interfacce più complesse per l'utilizzo libero del computer e dei programmi standard.

#### **THE GRID 2**

È un Software per la comunicazione facilitata che dà la possibilità di comunicare ed esprimersi a pazienti con disabilità fisiche, cognitive e/o sensoriali. Permette di scrivere testi, accedere a contenuti multimediali,

navigare sul Web, comunicare via E-mail, Skype, Sms, gestire telecomandi IR per l'ambiente, controllare e utilizzare i principali programmi Windows, tutto in maniera personalizzata, attraverso l'uso di sensori esterni o di joystick, oppure mediante sistemi a scansione o con il controllo oculare. Esso in pratica sostituisce completamente il mouse e la tastiera del pc.

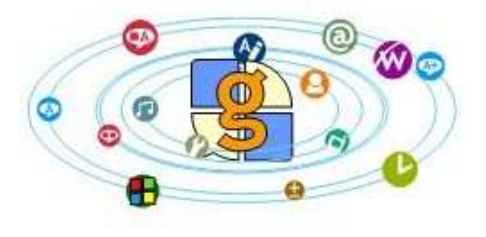

Durante la mia esperienza ho avuto modo di vedere questo programma installato su più comunicatori e altre al funzionamento, ho visto come creare griglie personalizzate, a fini dimostrativi o per richiesta specifica dell'utilizzatore. Collegando un telecomando universale al pc è possibile controllare i dispositivi più comuni, quali radio, tv, stereo, telefono, ma anche componenti della casa, quali luci, tapparelle, porte, ascensore (domotica).

## **a.iii) Trackball ed ausili per la lettura**

#### **Trackball e joystick**

Si tratta di accessori del computer per l'immissione dati realizzati con caratteristiche che tengono conto di particolari condizioni quali la distonia, il tremore, il grossolano controllo dei movimenti. Possono essere regolate la pressione e la forza di spinta. Vengono venduti con scudi protettivi proprio perché l'utilizzatore in genere non riesce a controllare la propria forza. Durante il tirocinio ho riparato i due ausili che seguono, entrambi rientrati, il primo con scudo di protezione rotto e con comandi invertiti, tasto dx e tasto sx (dell'ipotetico mouse); il secondo, con il joystick di navigazione e annessa elettronica di gestione rotti a causa dell'uso logorante da parte del cliente disabile. Problemi più frequenti perché utilizzati da persone con scarsa coordinazione e ridotta capacità di controllo della forza nel digitare tasti o display.

#### **ROLLER II TRACKBALL**

Trackball a 3 pulsanti, resistente, ergonomico, adatto a chi ha difficoltà motorie e controllo limitato dell'uso della mano. Scudo protettivo in plexiglass rimovibile a sostegno e guida della mano. Possibilità di collegare un sensore per ciascun pulsante. Dispositivo hardware di tipo trackball che consente il pieno controllo del computer analogamente a quanto consentirebbe il mouse in dotazione impegnando,

direttamente o attraverso appositi sensori o altri dispositivi di ausilio esterni, abilità manuali ridotte o abilità motorie diverse dall'uso delle mani.

#### **ROLLER JOYSTICK PLUS**

Joystick a 5 pulsanti, resistente, ergonomico, adatto a chi ha difficoltà motorie importanti e controllo limitato dell'uso della mano. Scudo protettivo in plexiglass rimovibile a sostegno e guida della mano. Possibilità di collegare un sensore per ciascun pulsante. Per una maggiore accessibilità: blocco della funzione di trascinamento "drag"; inibizione dell'asse X-Y del cursore

per controllarne il movimento (solo orizzontale o verticale); velocità regolabile del cursore (5 livelli). Rispetto al trackball richiede molta meno forza per attivarlo (basta dare la direzione). Funzionamento simile al joystick per comandare la carrozzina.

## **a.iv) Sensori specifici**

Molto spesso l'utente con deficit motorio non riesce ad utilizzare le interfacce standard, come la tastiera e il mouse, ma questo limite si può superare individuando un sensore capace di rilevare un movimento che l'utente riesce a gestire autonomamente per trasformarlo poi in un comando per il computer. In questo modo, movimenti anche minimi degli arti o del capo, ma anche il soffio o il battito delle palpebre, possono essere registrati da piccoli dispositivi sensibili e azionare sul computer specifiche funzioni programmate appositamente. Se l'utente mantiene una buona padronanza di uno o più movimenti è possibile adeguare alle sue caratteristiche funzionali, tramite sensori, l'utilizzo del mouse e la scrittura con tastiera su schermo; altrimenti, se il movimento residuo è molto lieve, si rende più opportuno l'utilizzo di un sistema a scansione dove vengono evidenziati in sequenza

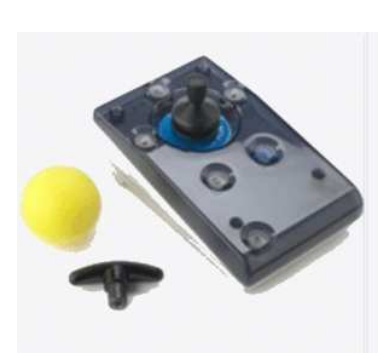

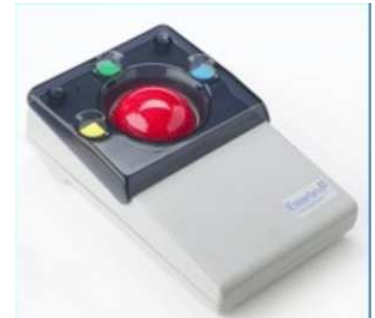

tutti gli oggetti attivi sullo schermo che l'utente potrà scegliere da solo con una successiva azione sul sensore.

In seguito verranno descritti singolarmente i differenti sensori da me collaudati e riparati durante il tirocinio. Le operazioni più frequenti riguardano l'adattamento o la riparazione vera e propria del connettore jack di tipo mono o stereo, in relazione al tipo di sensore. Oltre a questo, i sensori spesso rientrano in ditta con guasti non riparabili, guasti cioè che interessano proprio il sensore specifico ed il suo collegamento con il circuito stampato interno, a causa di un uso improprio o di una scarsa manutenzione. In questi casi la ditta comunica al cliente che il sensore non è più utilizzabile e provvede alla sostituzione.

### **Sensori a una funzione**

### **SOFT**

Sensore a cuscinetto in schiuma con foderino in tessuto rimovibile per lavaggio. Si attiva a pressione. Indicato per persone con forte disabilità motoria.

#### **TIP**

Sensore a mercurio attivabile piegandolo di 5 gradi dalla posizione orizzontale. Può essere fissato su una fascia al polso o sulla testa e richiede un piccolissimo movimento. Nessun feedback tattile o sonoro.

#### **GRASP**

Sensore a pressione impugnabile. Attivabile attraverso la chiusura della mano a pugno. Non genera feedback tattile ed acustico.

#### **FLEX**

Sensore attivabile azionando la punta in gomma in qualsiasi direzione. La parte in gomma può essere rimossa e sostituita. Genera feedback tattile ed acustico. Necessita di un di sostegno.

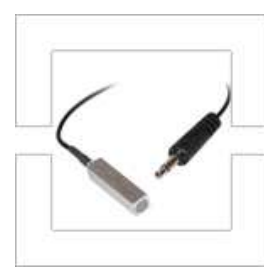

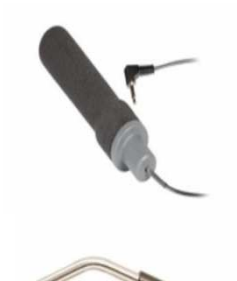

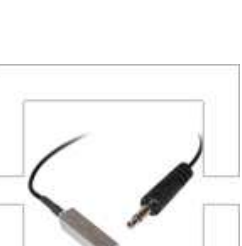

#### **STRING**

Sensore a cordicella, molto sensibile, indicato per chi non riesce ad esercitare forti pressioni e/o movimenti con le mani o con le dita. Feedback uditivo.

#### **SENSORE A LEVA**

Sensore che può essere attivato con i movimenti della testa. Deve essere fissato con un'asta.

#### **SENSORE A FOGLIA**

Sensore morbido, che può flettere nelle due direzioni, da fissare su un'asta. Connettore per jack da 3,5 mm. Dimensioni: 165 x 45 x 10 mm. Peso 30 g. Forza richiesta per comandarlo: 0,3 Newton pari a 30 g.

#### **SENSORE A FIATO**

Switch pneumatico, 1 funzione ad aspirazione o soffio. Completo di connettore e cavetto. Dimensione: 50 X 40 X 10 mm. Peso: 15 g. Pressione di funzionamento: 0,02 psi.

#### **SENSORE A PEDALE**

Sensore a singola funzione, ideato per persone che possono utilizzare il piede per controllarlo. Ampia superficie di pressione. Comprensivo di cavo senza connettore. Dimensioni: 100 x 200 x 45 mm. Peso 370 g. Forza richiesta per comandarlo: 6 Newton pari a 600 g.

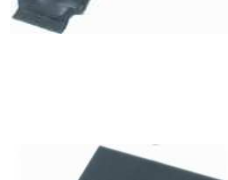

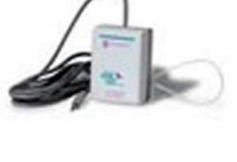

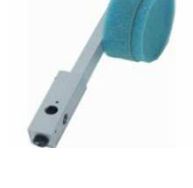

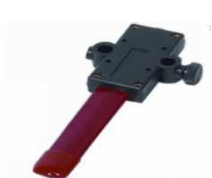

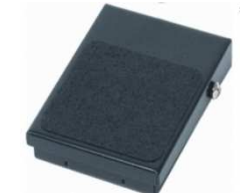

# **b) Comunicazione**

Questa parte del capitolo riguarda la comunicazione ovvero le metodologie e gli ausili maggiormente usati dalle persone, con diversi tipi di disabilità, per comunicare ed interagire con ciò che li circonda, nella vita di tutti i giorni. Verranno elencati i comunicatori: simbolici, a controllo oculare ed a schermo dinamico,di più largo uso e maggiore efficienza presenti nella ditta ospitante il mio tirocinio.

## **b.i) Comunicatori simbolici portatili multilivello**

Comunicatori portatili composti da una tastiera con un grande numero di caselle (superiore a 10) a ciascuna delle quali è associabile un messaggio preregistrato tramite un microfono incorporato. Ogni casella può essere attivata esercitando direttamente una pressione su di essa oppure selezionandola a scansione tramite uno o più sensori esterni. La velocità di scansione è regolabile: l'area di lavoro è programmabile. E' possibile attivare inoltre il feedback acustico sulla scansione.

#### **GO TALK EXPRESS 32**

Go Talk Express 32 i presenta con una griglia a 32 caselle dove è possibile registrare con voce umana fino a 32 messaggi per livello per un massimo di 5 livelli diversi. Si possono registrare ben 160 messaggi per una comunicazione a tutto campo. Questo è un comunicatore che può operare anche a scansione e durante la scansione è stata aggiunta la funzione di feedback sia sonora che luminosa in modo da renderla più facile da gestire. Esso può lavorare in due modalità: Modalità standard: come per tutti gli

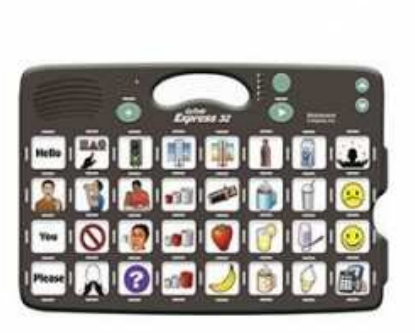

altri Go Talk ad ogni tasto è associato un messaggio e premendo la posizione corrispondente il sistema vocalizza il messaggio associato al tasto; Modalità Express: più messaggi possono essere collegati tra di loro ed essere vocalizzati in sequenza. Questi messaggi possono venire vocalizzati nell'ordine selezionato per simulare una conversazione vera e propria o in ordine sparso a piacere. Entrambe le modalità operative sono disponibili anche a scansione. La scansione può essere effettuata sia con un solo sensore o in modalità passo passo con 2 sensori. Durante la mia esperienza ho avuto modo di collaudare questo tipo di ausilio testando diverse tastiere e verificando che non ci fossero dei bug nella logica di gestione.

## **b.ii) Comunicatori a controllo oculare**

Per le situazioni dove l'autonomia è compromessa da un grave e pressoché totale deficit motorio è possibile avvalersi di avanzati sistemi di comunicazione mediante i quali l'utente riesce a controllare un computer solo utilizzando lo sguardo: il movimento delle pupille infatti viene rilevato da una telecamera e mediante un software indirizzato al controllo del movimento del puntatore del mouse. Il movimento coordinato e autonomo di almeno uno degli occhi è un'abilità generalmente mantenuta anche in pazienti con gravissima compromissione funzionale, mediante questi sistemi informatici è sufficiente questa minima autonomia per permettere loro di gestire delle griglie di comunicazione a video e quindi di comunicare scegliendo in sequenza le lettere e la punteggiatura per comporre il testo, che poi verrà letto da una sintesi vocale.

#### **SEETECH PRO**

SeeTech è un sistema di controllo oculare che fornisce alle persone affette da patologie invalidanti gravi quali la Sclerosi Laterale Amiotrofica, la sclerosi multipla, etc., la libertà di comunicare e di utilizzare il computer in completa autonomia con il semplice controllo del movimento oculare, "guardando" le aree del video che si vogliono attivare. Il sistema è composto da una telecamera ad alta risoluzione e da 2 gruppi di Led all'infrarosso ad elevata frequenza. Un apposito software consente di

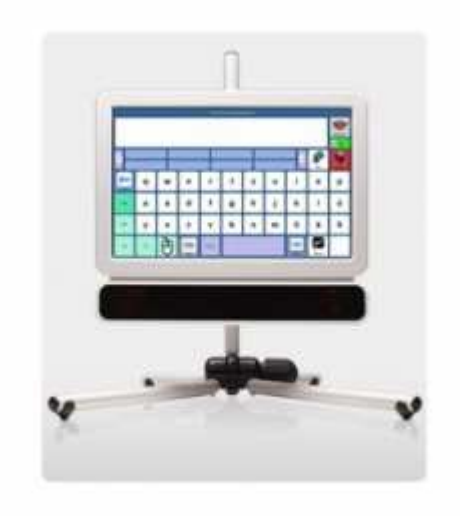

catturare il movimento oculare, dopo rapida e semplice calibrazione dello stesso, e di controllare il movimento del mouse nell'area corrispondente. Una speciale funzione di gestione reticolare del mouse consente di spostare il puntatore nell'area del reticolo desiderata. Questa funzione è estremamente utile per persone con scarso controllo oculare e facile affaticamento in quanto il puntatore del mouse viene spostato automaticamente all'interno della griglia di controllo. Per coloro che invece desiderano il controllo completo del computer è possibile lavorare totalmente a mouse libero. Per il controllo del sistema si possono utilizzare entrambi gli occhi o un occhio soltanto. La funzione di click del mouse ( funzione di dwell ) viene effettuata in modo automatico in base al tempo di fissazione sullo schermo o

tramite un sensore esterno opzionale. Rispetto a tutti gli altri sistemi di controllo oculare, SeeTech, che è l'ultimo nato, presenta una funzione rivoluzionaria: basta fare la calibrazione una volta sola. Allontanare il sistema di controllo oculare non è più un problema, basta riavvicinarlo e il SeeTech ricomincia a funzionare senza altre modifiche. Il sistema è composto da un computer con Windows XP Professional integrato, un

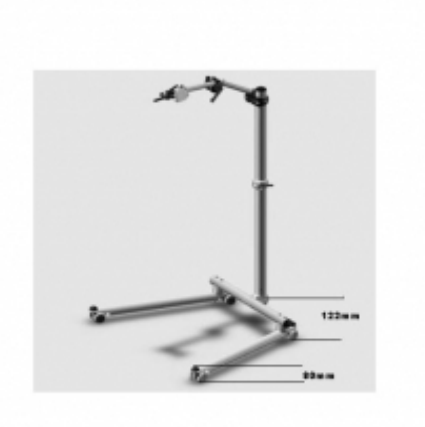

monitor Touch screen TFT 19" ad alta risoluzione, telecamera, gruppi led a infrarossi, software di comunicazione e controllo computer. Il modello compatto viene fornito con braccio di supporto appositamente progettato per sostenere il peso e garantire il corretto orientamento dello stesso per una posizione ottimale sia a letto che in carrozzina. Nel mio tirocinio ho avuto modo di aggiustare più di un comunicatore di questo tipo. Sul retro del monitor si trova la scheda madre, alla quale la ditta tedesca produttrice, ha collegato un hub usb per la gestione di tutte le periferiche. Questo hub semplifica le connessioni all'interno del case tra le varie periferiche ma, dotato di un cavo usb lungo quasi due metri, avvolto su se stesso, comporta il malfunzionamento delle periferiche ad esso collegate. Questo perché il cavo è fortemente in tensione, a causa degli avvolgimenti, e basta una lieve vibrazione per scollegare il connettore usb dell' hub, dalla presa usb della scheda madre. Tre dispositivi, di tre clienti diversi arrivarono con problemi di riconoscimento, da parte del pc, delle lampade ad infrarossi. Io suggerii alla titolare di fotografare il seetech una volta aperto e mandare una mail in Germana, con foto allegata, chiedendo perché avessero fatto una scelta di questo tipo, rendendo l'ausilio troppo sensibile agl'urti, dato che il prezzo è molto elevato. Dopo queste precisazioni la ditta continuò vendere comunicatori oculari ma, invece di prendere il prodotto finito, decisero di ordinare solo le lampade (i sensori) dalla ditta tedesca e creare un sistema assemblato che fosse più versatile e meno delicato. Grazie a quest'innovazione la ditta è riuscita a vincere un bando dell'USLL in Puglia, preventivando la produzione di 10 sistemi di questo tipo per cliniche ed ospedali della regione. Ora questo sistema ha sostituito il seetech sebbene lavori allo stesso modo, a causa forse di una maggiore robustezza e di un prezzo presso poco identico.

## **b.iii) Comunicatori a schermo dinamico/alfabetici**

Comunicatore simbolico e/o alfabetico basato su hardware standard o dedicato che deve avere particolari caratteristiche di robustezza, resistenza all'acqua, alle polveri ed alle cadute. Offre la massima versatilità rispetto alla costruzione ed alla gestione delle matrici comunicative, che vengono presentate su uno schermo (si possono programmare il numero, la dimensione delle caselle e il contenuto multimediale assegnabile alle stesse - testo, immagini/animazioni, suono, azioni -). L'accessibilità dovrà prevedere tutti i casi possibili di abilità motoria ridotta. Questi dispositivi generalmente non creano grossi problemi, rientrano in ditta per una pulizia dei tasti o per la sostituzione del pacco batterie. Questi problemi sono giustificati però, perché un comunicatore di questo tipo viene utilizzato durante tutta la giornata, o meglio, da quando l'utilizzatore si sveglia a quando va a dormire, essendo il suo unico mezzo per comunicare.

#### **LIGHTWRITER SL 40**

Il Lightwriter SL 40 è un innovativo comunicatore alfabetico che permette anche la gestione degli SMS e del controllo ambientale. Dotato di un'interfaccia semplice ed intuitiva, comprensiva di un doppio display ad elevato contrasto per una semplice lettura anche in condizioni di luce non ottimali; una funzione d'allarme e una

funzione di gestione rubrica. Predizione intelligente per velocizzare la comunicazione: il dispositivo ricorda automaticamente le parole e le frasi più utilizzate e le propone durante l'utilizzo al fine di accelerare il processo di comunicazione; sintesi vocale di qualità; permette la gestione attraverso infrarossi di apparecchi come

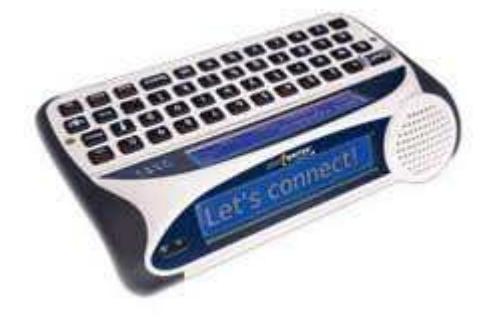

televisione e stereo, dotati di telecomando IR, fino ad un massimo di 8 dispositivi differenti. Il dispositivo è dotato di 3 diversi scudi che permettono di regolare la profondità dei tasti rispetto alla superficie in modo tale da agevolare la digitazione a chi a problemi di controllo dei movimenti fini della mano.

## **Capitolo 3**

## **Settimana di formazione su prodotti per ciechi ed ipovedenti con il tecnico coreano Hong della ditta HIMS™**

In questo capitolo descrivo uno specifico corso di formazione, tenuto in ditta, insieme ad altri ingegneri, inerente la riparazione e la manutenzione delle apparecchiature, per ciechi ed ipovedenti, prodotti dalla ditta coreana HIMS. Questa grossa azienda produce una vasta gamma di prodotti, da video ingranditori a PDA (personal digital assistant). Ognuno di essi è composto di più parti, interfacciate tra di loro, dalla cpu vera e propria alla scheda per la gestione della riga braille. Hong organizzò il corso in quattro giorni di formazione hardware ed uno di formazione software. Ora verranno elencate le attività svolte, giorno per giorno:

#### 07/03/2011.

Dopo aver reperito ogni singolo ausilio prodotto dalla ditta coreana, il tecnico ha iniziato il corso dai PDA, forse perché rappresentano gli ausili più complessi e che necessitano di più attenzione. Il primo ausilio su cui si è lavorato fu il BrailleSense Plus di XYZ (un pc portatile per non vedenti),a seguito di problemi segnalati riguardanti alcune celle centrali, in particolare la cella 17 che non faceva uscire bene i punti del display, sono stati effettuati smontaggio e montaggio di tutte le sue parti, sostituzione dell'intero display Braille con

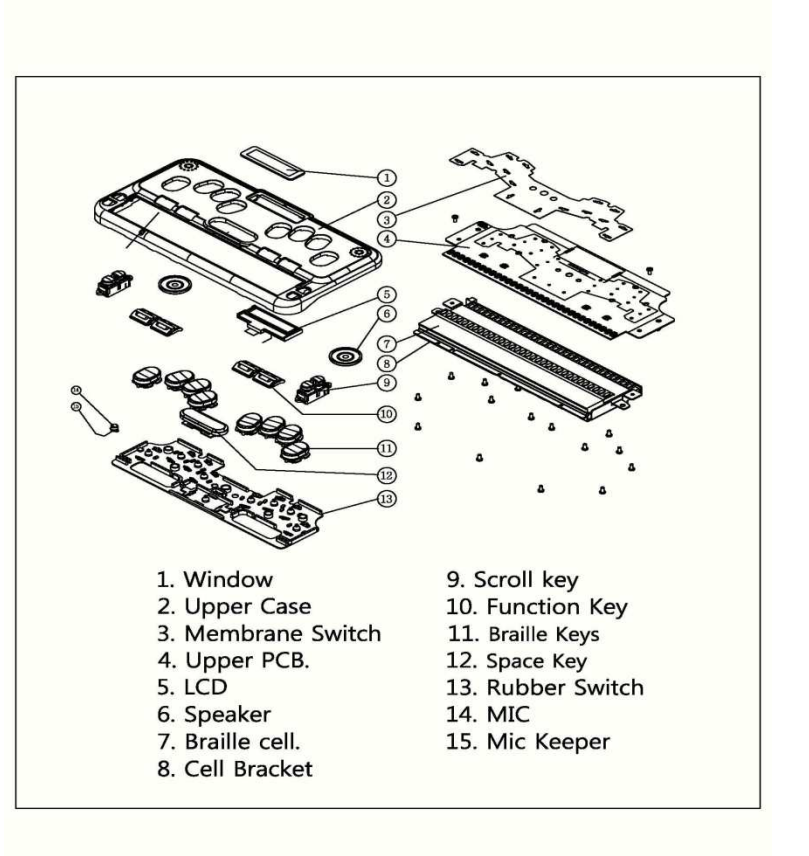

logica di gestione, aggiornamento all'ultima versione del firmware e test di corretto funzionamento.

Successivamente è stato preso in visione il BrailleSense Plus QS di XYZ (un PDA con tastiera qwerty invece che braille), per il quale il problema segnalato riguardava la cella 23 che mostrava il punto 1 debole. Sono state effettuate le seguenti azioni: smontaggio e montaggio di tutte le parti, sostituzione dell'intero display Braille e test finale di corretto funzionamento. A lato si può vedere un immagine che

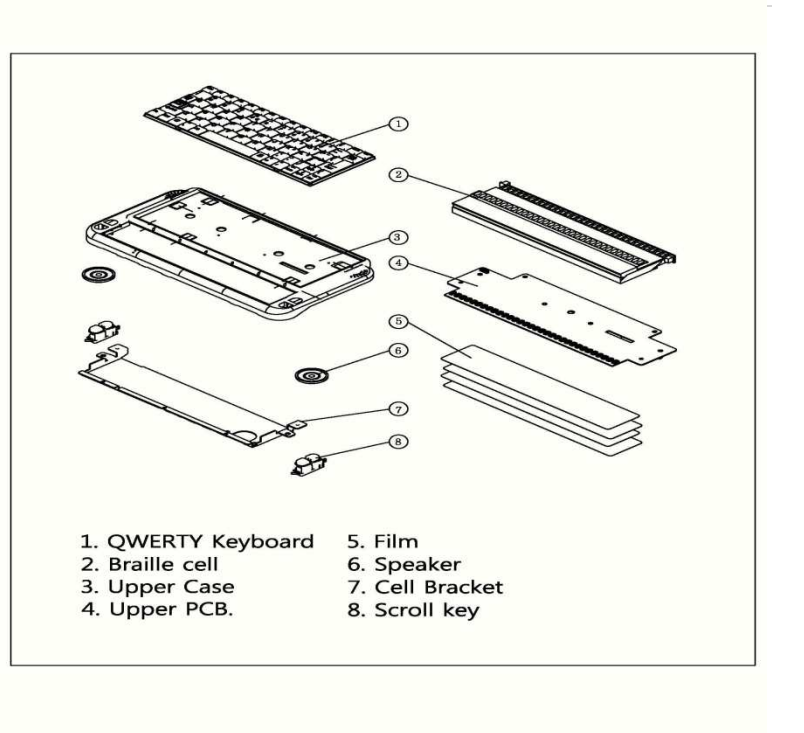

descrive i passi da seguire per assemblare e disassemblare il BrailleSense Plus QS.

Nel pomeriggio, abbiamo approfondito alcune cose sui video ingranditori da tavolo ed in particolare sul D600, la cui scheda madre vecchia creava dei problemi in quanto un uso prolungato dell' ausilio portava questa al surriscaldamento. Per questo, qualche mese prima dell'arrivo del tecnico, la ditta coreana ci inviò delle schede madri nuove da montare sugli apparecchi in magazzino prima di essere venduti. Il tecnico ci spiegò che anche queste nuove schede, se bersaglio di qualche

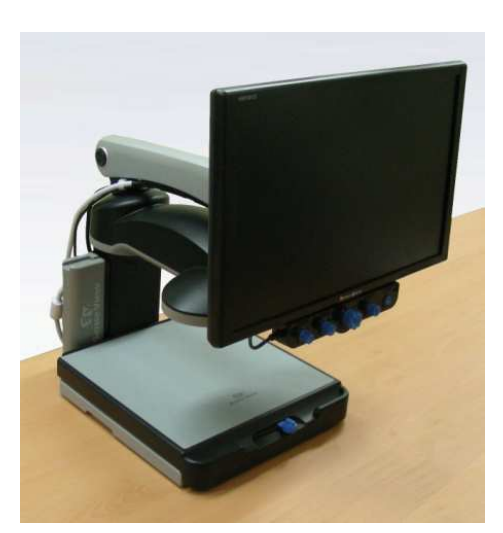

sovratensione della rete elettrica, portano alla fusione di una resistenza che deve essere sostituita e nei casi peggiori, alla sostituzione anche di un piccolo integrato. Entrambi questi componenti che portano a problemi sulla scheda madre, sono facilmente reperibili, se chiesti alla HIMS™. Infine ci fece vedere come effettuare la manutenzione del piano di lettura e dei rispettivi binari per il movimento.

#### 08/03/2011.

Il primo ausilio su cui si è lavorato fu il BookSense (lettore mp3 ed audiolibri) sono stati effettuati smontaggio e montaggio di tutte le sue parti,, e di tutte le parti del SyncBraille (display braille) di XYZ, individuazione delle celle guaste e dei pulsanti di scorrimento rotti, per stesura preventivo di riparazione. Smontaggio e montaggio di tutte le parti del BrailleSense On Hand, l'ultimo PDA prodotto dalla ditta ed il più evoluto e compatto. Qui sotto si può vedere un'immagine presa dal Service Manual del BrailleSense On Hand, manuale specifico per i rivenditori, con all'interno metodologie di montaggio, smontaggio e controllo. I diversi numeri indicano i layers e le rispettive posizioni per facilitarne l'assemblaggio.

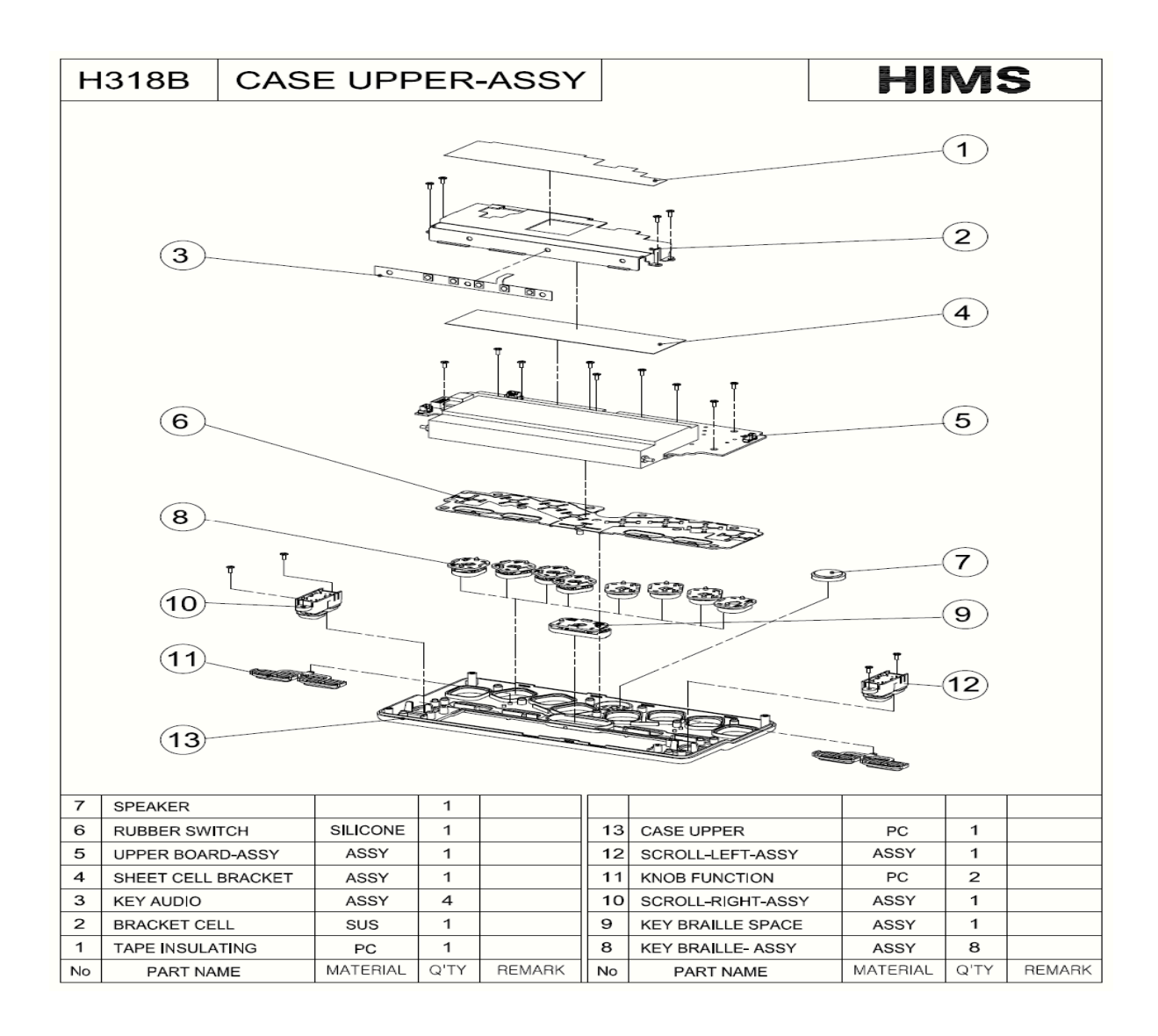

#### 09/03/2011.

Smontaggio e montaggio di tutte le parti del BrailleSense di XYZ e ripristino saldature del connettore di alimentazione. Collegamento BrailleSense al pc con cavo<br>seriale per aggiornamento tramite Tera Term, compilazione Repair Report e<br>controllo correnti/tensioni in punti notevoli delle schede nei v seriale per aggiornamento tramite Tera Term, compilazione Repair Report e controllo correnti/tensioni in punti notevoli delle schede nei vari dispositivi (come si può vedere dalla figura sottostante). Smontaggio e montaggio di tutte le parti del SenseView Duo.

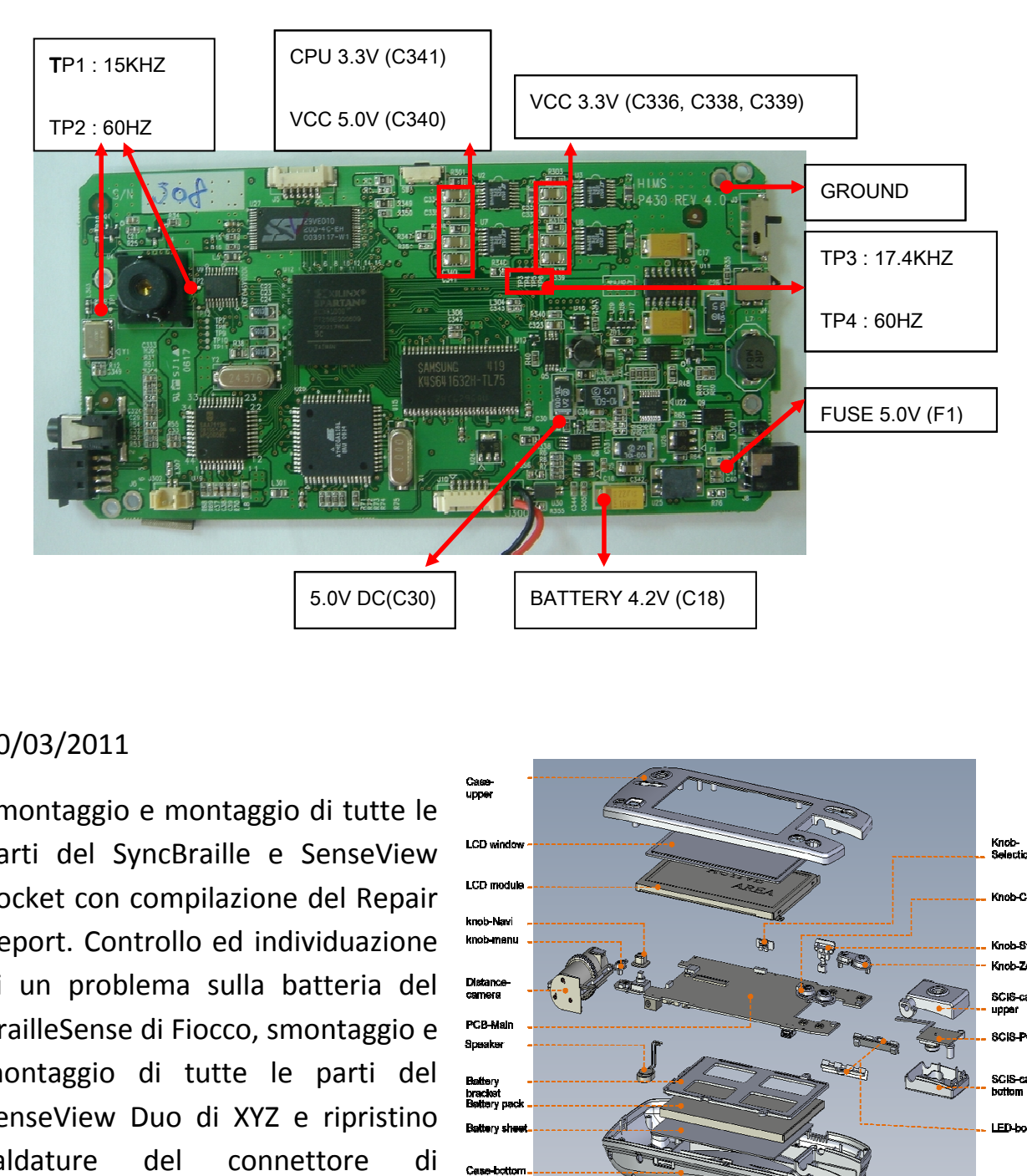

#### 10/03/2011

Smontaggio e montaggio di tutte le parti del SyncBraille e SenseView Pocket con compilazione del Repair Report. Controllo ed individuazione di un problema sulla batteria del BrailleSense di Fiocco, smontaggio e montaggio di tutte le parti del SenseView Duo di XYZ e ripristino saldature del connettore di alimentazione.

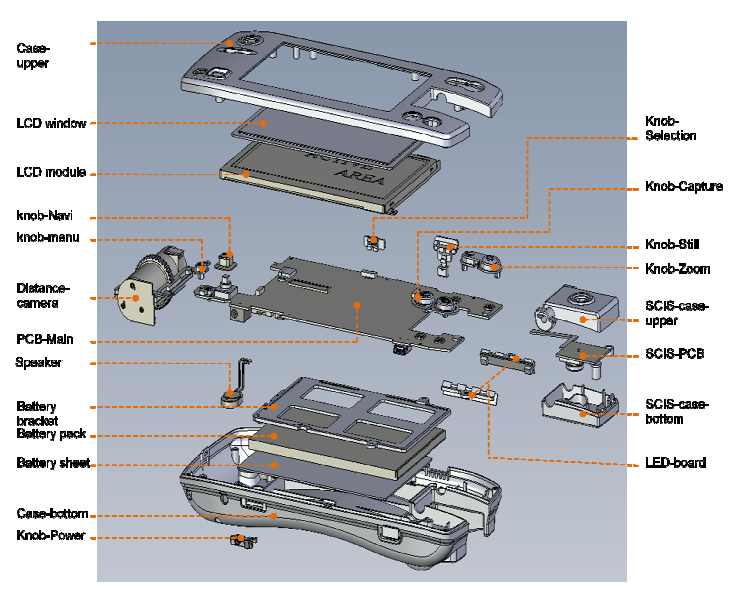

#### 11/03/2011

Riparazione pulsante Braille 6 del BrailleSense di Gastaldi ed aggiornamento all'ultima versione con successivo test di corretto funzionamento. Smontaggio e montaggio di tutte le parti del SenseView, SenseView Pocket e BookSense. Controllo tensioni in punti specifici della mainboard del BookSense. Per quanto riguarda la parte software, il tecnico si è limitato ad illustrarci come aggiornare il firmware e come mettere in comunicazione più dispositivi tra loro tramite bluetooth.

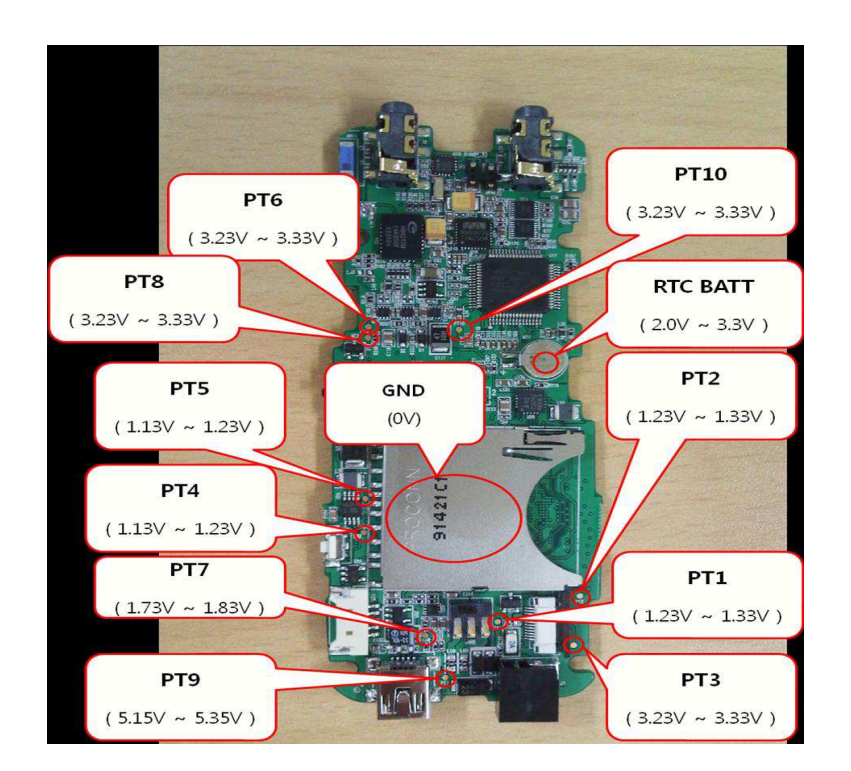

Assieme a tutti i partecipanti della ditta abbiamo firmato un attestato, di partecipazione al corso di formazione, e in cui si attesta che sono state raggiunte le conoscenze e le competenze tali per poter lavorare sui prodotti della ditta HIMS ad alto contenuto tecnologico. Questo attestato era necessario, per ricevere gli ausili con l'esclusiva. L'esclusiva significa che, gli ausili che la ditta italiana ordina da quella produttrice, vengono pagati meno di chiunque altro effettui lo stesso ordine. Per mantenere l'esclusiva, di anno in anno è necessario che la ditta italiana ordini un quantitativo di ausili superiore ad una certa soglia, variabile in base ai tipi di dispositivi. Concludendo, la formazione che ho ricevuto durante questo corso è stata un'esperienza molto costruttiva ed interessante che ho avuto la fortuna di vivere in prima persona e che mi ha dato molte soddisfazioni.

## **Capitolo 4**

## **Studio e installazione di un ambiente domotico a comando vocale sotto la guida dell'ingegnere tedesco Matthias Majchrzyk-Horacek dipendente della Insors™ GmbH**

In quest'ultimo capitolo tratterò più da vicino il problema della domotica per la gestione di un intero sistema domestico ai fini di aumentare l'autonomia delle persone diversamente abili. Inizierò con l'elencare tutti i dispositivi che compongono questo sofisticato sistema, con le rispettive funzioni ed interfacciamenti e terminerò con una breve descrizione del sistema finito, quello con cui si troverà l'utilizzatore, a lavoro finito, per la propria autonomia quotidiana.

### **a) Dispositivi**

Ogni componente del sistema è stato da me studiato per comprendere ogni singola funzione e per capire come poter essere interfacciato con gli altri.

### **a.i) AW12 (Modulo a parete per elettrodomestici)**

I componenti del programma Marmitek X-10 comunicano tra loro attraverso la rete d'illuminazione esistente. Il programma è costituito da tre tipi di componenti:

Moduli: elementi che ricevono i segnali Marmitek X-10 e commutano/smorzano il carico collegato.

Controller: elementi che inviano i segnali Marmitek X-10 e controllano i moduli.

Sender: componenti senza fili (telecomandi).I segnali di questi sono ricevuti da un controller con la funzione di Transcriver, il quale li invia poi alla rete d'illuminazione.

#### **Portata del segnale e possibili disturbi**

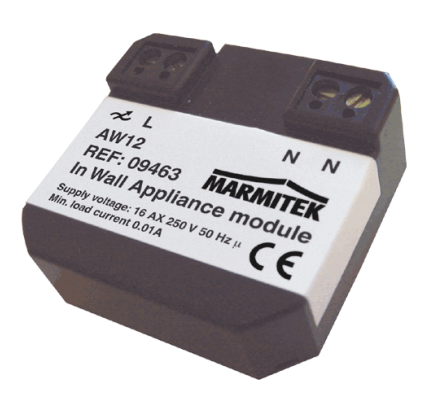

La portata dei segnali dipende dalla situazione locale. Un valore medio di portata si ottiene con una lunghezza di cavo di 80metri. Alcuni problemi di portata potrebbero insorgere a causa di più fasi utilizzate in casa, oppure da apparecchiature collegate alla rete d'illuminazione, solitamente questo effetto è trascurabile. Per individuare un dispositivo che crea disturbo, basta scollegarlo dalla rete e testare nuovamente il sistema. Se l'apparecchio smorzatore è importante, si può risolvere il problema attaccando un filtro Plug-in per elidere il problema. I segnali Marmitek X-10 viaggiano ad una frequenza di 120kHz ed alcune vecchie apparecchiature possono creare dei disturbi proprio a queste frequenze, per elidere i disturbi è necessario dotare di filtro Plug-in ogni singolo apparecchio. Se il problema persiste, dato che la rete d'illuminazione è collegata con l'esterno e con le case adiacenti, può essere necessario, soprattutto nel caso di stabilimenti che ospitano macchinari pesanti, aggiungere alle fasi d'ingresso dei filtri accoppianti di fase FD10. Questi bloccano tutti i segnali provenienti dall'esterno della casa pur mantenendo un perfetto adattamento d'impedenza della rete d'illuminazione domestica.

#### **Comandi e collegamento**

Il modulo può essere attivato tramite interruttori o pulsanti collegati ad esso oppure da segnali Marmitek X-10 tramite la linea elettrica. I comandi Marmitek X-10 sono: ON (acceso), OFF (spento) e comandi opzionali come All lights on (tutte le luci accese) /All lights off (tutte le luci spente) /All Units off (tutte le unità disattivate). Al modulo possono essere collegati sia interruttori sia pulsanti. L'ingresso dell'interruttore è collegato alla fase (filo marrone, 230 V), l'uscita dello stesso va collegata al filo sottile nero (d'ingresso) del Micro modulo AW12. Si può altresì applicare l'AW12 in una commutazione a due vie. Se la corrente viene interrotta il modulo avrà memorizzato l'impostazione prima dell'interruzione.

#### **Programmazione della eeprom interna**

Per modificare l'indirizzo e l'impostazione delle funzioni All lights on/off, All units off, il modulo deve essere portato in modalità programmazione. Le impostazioni di default fanno si che l'AW12 sia impostato all'indirizzo A1 e non risponde alle funzioni opzionali appena indicate.

L'attivazione della modalità programmazione può avvenire in due modi:

1.Trasmettendo comandi ON/OFF dell'indirizzo impostato in rapida successione per cinque volte, con intervallo dei cambiamenti di 1,5 secondi, esso non risponderà più, ciò significa che il modulo è entrato in modalità programmazione.

2.Premendo rapidamente l'interruttore a contatto momentaneo collegato al modulo. Dopo che l'AW12 ha commutato cinque volte lo stato, con intervallo dei cambiamenti di due secondi, esso non risponderà più, ciò significa che il modulo è entrato in modalità programmazione.

#### **a.ii) Blue Box**

#### **Descrizione generale**

Il Blue Box permette l'uso combinato della linea fissa di casa e la linea GSM tramite il telefono analogico, mentre il cellulare viene riconosciuto come un cordless. Quando arriva una chiamata tramite GSM, questa viene segnalata alla linea telefonica fissa. La risposta può essere data tramite fisso o cellulare.

Sul retro del box vanno collegati, nel socket1 (quello piu in alto), la linea d´ uscita cioè il telefono fisso, nel socket2 (quello centrale), la linea analogica di casa e nel socket3 (quello più in basso), l´alimentazione.

#### **Cambio priorità di rete**

La priorità di rete per default è data alla rete fissa ed è segnalata dal led acceso in parte al disegno del telefono fisso. Per cambiare la priorità e passare da fisso a mobile, è necessario togliere l´alimentazione al box, tutti i led si spengono, premere e mantenere premuto il tasto on/off, ricollegare l´alimentazione, rilasciare il tasto on/off e si accende il led accanto al disegno del cellulare. Abbiamo così cambiato la priorità, passando da Fixed Line (FL) a Mobile Network (GSM).

#### **Registrazione cellulare**

La registrazione del dispositivo avviene tramite bluetooth premendo il tasto con raffigurato un telefono (Pairing) sul Blue Box per cinque secondi, ora si può attivare il bluetooth sul ispositivo ed aggiungere il blue box agli associati (nel caso richieda un codice, quello di default è 2580). Per spegnere la connessione bluetooth premere il tasto on/off, per attivarla premere il tasto "Pairing".

#### **Gestione chiamate in ingresso**

Le chiamate in ingresso, sia da rete fissa che da GSM, vengono segnalate al telefono fisso e il led relativo al ciclo (Loop LED), si accende. Se una seconda chiamata dovesse arrivare, il Blue Box lo segnala con un segnale acustico apposito. Ovviamente il box segnalerà le chiamate da mobile network solo se il dispositivo è associato e se è nell´ area di ricezione del box.

#### **Gestione chiamate in uscita**

Le chiamate in uscita possono essere effettuate alzando la cornetta del telefono fisso oppure premendo il tasto relativo alla cornetta nel cellulare, si sente un suono dal box, ora si inserisce il numero desiderato, 5 secondi dopo l'ultimo digit il numero viene spedito alla linea e il Loop LED si accende. Quando si sente suonare il telefono

significa che l´altra persona ha risposto ed è possibile comunicare. Per terminare la chiamata riagganciare la cornetta oppure premere il tasto fine chiamata sul cellulare. Se si vuole operare con due Blue Box per gestire due cellulari tramite la linea fissa è necessario collegare il secondo in slave, cioè mettere in cominicazione il socket 2 del primo box con il socket 1 del secondo box. Questo è fondamentale per far si che entrambi i sistemi lavorino senza conflitti, definendo così un ordine di priorità.

#### **a.iii) Centralini Elmeg T240/T444**

Il centralino è un impianto di telecomunicazione ISDN per il collegamento ad un accesso ISDN. I terminali analogici possono essere collegati tramite porte integrate. Il centralino elmegT444 è dotato di una porta ISDN interna che permette l'uso di due terminali ISDN in contemporanea. I numeri interni possono essere assegnati liberamente da 00 a 99. Le funzioni previste per i telefoni analogici possono essere usate unicamente da terminali che effettuano la selezione a toni. I dispositivi terminali analogici che usano la selezione ad impulsi non possono usare funzioni o codici. Non tutti i terminali ISDN offerti sul mercato sono in grado di usare con la tastiera le funzioni messe a disposizione da questo centralino.

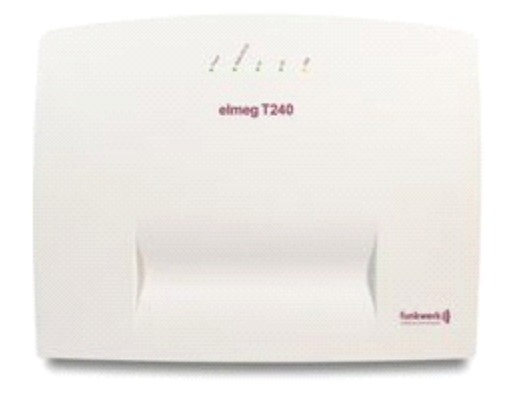

La centralina funkwerk mette a disposizione tutte le funzioni per un accesso efficiente ad internet di un singolo pc oppure di un'intera rete lan attraverso xDLS (elmeg T444) oppure ISDN (elmeg T240 / elmeg T444). Un firewall integrato nel centralino fornisce , insieme a NAT (network address translation), la protezione richiesta.

#### **a.iv) Scase Master RC**

#### **Trasmissione senza fili per i codici ad infrarossi**

Il controllo dei componenti di automazione domestica è facile attraverso il mezzo di

comunicazione senza fili Scase Master RC. Scase Master RC espandibile da: SCASE Select (emettitore IR indirizzabile) SCASE Syncro (emettitore IR non indirizzabile) SCASE Select + 433,42 ASK (trasmettitore a infrarossi indirizzabili / controllo

supplementare dei Gira / Berker / sistema radio possibili bus Jung). Lo Scase Master RC è collegato via cavo alla centrale, nel nostro caso è collegato tramite USB ad un pc montato su di una centralina funkwerk ISDN. In molti casi, si usano le linee telefoniche, ma può essere utilizzato anche nei casi in cui non sia possibile effettuare dei collegamenti via cavo. Lo Scase Master RC può comunicare via radio con uno Scase Synchro o con uno Scase Select RC i quali a loro volta inviano nella stanza gli appositi segnali di comando ad infrarossi. Si tratta di un collegamento radio con una copertura di massimo 30 metri all'interno degli edifici.

#### **a.v) Scase Select RC**

#### **Trasmettitore senza fili per i codici ad infrarossi**

Scase Select RC (emettitore IR indirizzabili senza cavo / adattatore AC solo) è un emettitore d'infrarossi che permette di controllare tutti i dispositivi ad infrarossi nella casa (TV, radio, CD, DVD)e tutti gli altri tipi dispositivi ad essa collegati, semplicemente dotandoli di moduli ricevitori (ad infrarossi). Deve esssere utilizzato solo in combinazione con Scase RC, Scase Master o Scase Master RC. Su Scase Select RC, possono

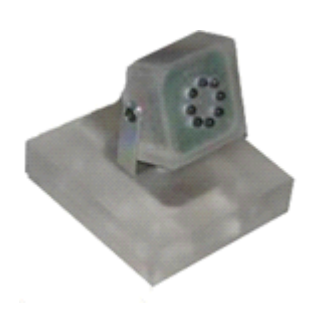

essere impostati fino a 254 indirizzi e sullo Scase Master IR / RC è possibile un'attivazione selettiva dei Select RC. Solitamente lo Scase Select RC viene montato sul soffitto della stanza per eliminare l'attenuazione degli infrarossi dovuta a mobili e pareti, in modo da avere sempre un comando pulito ed efficace per le apparecchiature riceventi. Lo Scase Select RC è collegato allo Scase Master RC in modalità wireless (senza fili), l'unica cosa che richiede è una spina per l'alimentazione. Scase Select RC può essere controllato da uno Scase Master RC per mezzo di un collegamento radio con una gamma di massimo 30 metri all'interno degli edifici.

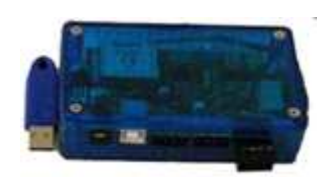

### **a.vi) Fritz!:**

Fritz!Card USB è la chiave per accedere a tutti i tipi di comunicazioni ISDN: navigare in internet, trasmettere dati, inviare fax, ecc. Fritz! permette una libertà di connessione, garantendo comunicazioni non solo con i clienti equipaggiati di linea ISDN ma anche con linea analogica. Quindi con Fritz!Card USB installato sul pc, è possibile gestire file ed e-mail, inviare fax, navigare il web e rispondere al telefono.

#### **a.vi.i) Elenco moduli**

Finché Fritz!Card USB è installato nel pc, esso è composto dei seguenti moduli:

Fritz!Web: permette all' utente di accede alla rete internet in modo semplice e premette la trasmissione di dati ad alte velocità. L'opzione di auto-disconnessione idle preserva i costi della connessione se è del tipo up-time (si paga in base ai minuti effettivi di connessione).

Fritz!data: è un ISDN file manager che permette di trasferire file velocemente ed in sicurezza, il vostro pc può essere configurato per ricevere file anche da esterni. L'accesso può essere definito individualmente per ogni utente.

Fritz!fax: permette di inviare e ricevere fax a velocità superiori ai 14,400 bit/s. Possibilità di inviare i fax direttamente dal programma usato per scrivere il testo. I fax possono essere ricevuti ed estratti solo usando Fritz!fax come popping server.

Fritz!fon: permette di effettuare conversazioni telefoniche tramite pc con funzioni di agenda e blocco notes integrato. Tre parti possono essere connesse in una chiamata conferenza. Esso include anche una macchina che risponde, differenti messaggi possono essere configurati per numeri specifici, persone chiamanti ed ore della giornata.

Fritz!Address Book è possibile salvare tutte le informazioni necessarie per agganciarsi alla connessione dai vari moduli.

#### **a.vi.ii) Come lavora Fritz!Card**

Quando l'accesso ISDN è configurato, il provider ISDN installa prima di tutto un network terminator (NT). L'NT è equipaggiato con due prese ISDN, ognuna è un interfaccia esterna So. In molti casi, un ISDN PBX con estensioni analogiche è connesso ad una delle due prese dell'NT ed un terminale digitale all'altra: in questo caso il controller ISDN. Dispositivi a terminale analogico come telefoni, macchine di risposta e G3 fax sono collegati all'estensione PBX. I dispositivi collegati sono indirizzati attraverso numeri telefonici distinti. Questi numeri nella terminologia ISDN vengono definiti come MSNs (Multiple Subscriber Numbers). Ogni linea ISDN è impostata con diversi MSNs. Se un PBX è collegato ad una delle due prese ISDN ed il pc con Fritz!Card installato, all'altra, un'altra presa ISDN è richiesta per collegare qualsiasi altro dispositivo, ad esempio un telefono ISDN. Alcuni sistemi PBX forniscono entrambe le estensioni, analogica e digitale. Un terminale ISDN può essere collegato direttamente a questa estensione digitale. L'estensione digitale è conosciuta come un "interfaccia So interna", essa presenta un'alternativa all'interfaccia esterna So. Ogniqualvolta arriva una chiamata nella linea ISDN, è necessario decidere che cosa risponderà, un modulo di Fritz!, un telefono ISDN o il PBX. Per le chiamate ISDN in ingresso, un servizio indicatore distingue tra data call e fax call. Per chiamate analogiche in ingresso non è possibile questa differenziazione, telefonate e G3 fax sono entrambe designate dal servizio indicatore "voice". Per tracciare tali chiamate correttamente è necessario assegnare differenti valori di MSNs ai diversi terminali o moduli di Fritz!.

#### **b) EASY BY VOICE**

Easy by Voice è un programma che permette di svolgere le operazioni di tutti i giorni,come ad esempio aprire la porta, accendere la luce, effettuare telefonate, con un semplice comando vocale. Questo programma una volta installato su un pc connesso alla centralina ISDN funkwerk (elmeg T240/T444), permette di comandare la propria casa con comandi vocali.

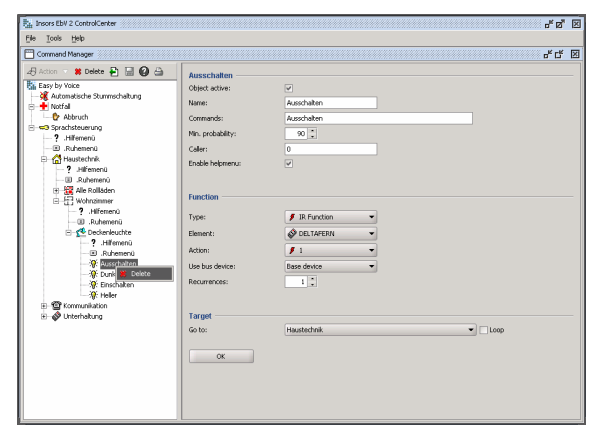

### **b.i) Esempio di possibili comandi vocali**

I comandi possono essere di vario tipo, qui di seguito verranno riportati quelli creati per una specifica cliente con le rispettive istruzioni, per un determinato impiego del sistema (a misura del cliente).

#### **1) EMERGENZA:**

-(Interruzione):pronunciare la parola "**emergenza**" seguita da "**interrompere**";

#### **2) MAGGIORDOMO:**

-(Aiuto Menù): pronunciare la parola "**maggiordomo**" seguita da "**aiutomenù**";

-(Top Menù): pronunciare la parola "**maggiordomo**" seguita da "**topmenù**";

**2.1) COMUNICAZIONE** (pronunciare la parola "**maggiordomo**" per accedere ai seguenti comandi più quanto spiegato qui sotto per ogni singolo comando):

-(Apri porta): pronunciare la parola "**comunicazione**" seguita da "**apriporta**", poi per aprire la porta dire "**si**" oppure "**no**" se non la si vuole aprire;

-(Chiamata): pronunciare la parola "**comunicazione**" seguita da "**chiamata**", digitare il numero da chiamare (il tempo massimo tra un numero (digit) e l'altro è impostato a due secondi), una volta completato il numero, se è esatto dire "**si**" e la telefonata comincia, altrimenti dire "**no**" e lanciare la ricomposizione. Una volta cominciata la chiamata, se il chiamante vuole terminare la chiamata deve dire "**maggiordomo**" "**agganciare**";

-(Citofono): pronunciare la parola "**comunicazione**" seguita da "**citofono**", si potrà così parlare con chi sta all'altro capo del citofono, per chiudere la conversazione basta dire "**maggiordomo**" "**agganciare**" ed in seguito dire "**si**" per aprire il cancelletto oppure "**no**" per non aprire;

-(Ricomposizione): pronunciare la parola "**comunicazione**" seguita da "**ricomposizione**";

-(Risposta): pronunciare la parola "**comunicazione**" seguita da "**rispondi**", una volta terminata la telefonata bisognerà dire "**maggiordomo**" "**agganciare**" per chiudere la chiamata;

**2.1.1) RUBRICA** (pronunciare la parola "**maggiordomo**" per accedere ai seguenti comandi, più seguire le seguenti istruzioni per ogni singolo comando):

-(Mario interno): pronunciare la parola "**rubrica**" seguita da "**Mario interno**";

-(Tiflo System): pronunciare la parola "**rubrica**" seguita da "**Tiflo System**";

-(Antonio cellulare): pronunciare la parola "**rubrica**" seguita da "**Antonio cellulare**";

**2.1.2) SEGRETARIA** pronunciare la parola "**maggiordomo**" seguita dalla parola "**segretaria**";

**2.2) INTRATTENIMENTO** (pronunciare sempre la parola "**maggiordomo**" per accedere ai seguenti comandi più quanto spiegato qui sotto per ogni singolo comando):

**2.2.1) DVD PORTATILE** (pronunciare la parola "**intrattenimento**" per accedere ai seguenti comandi più quanto spiegato qui sotto per ogni singolo comando)

-(Abbassa volume): pronunciare la parola "**divudi portatile**" seguita da "**abbassa volume**";

-(Aumenta volume): pronunciare la parola "**divudi portatile**" seguita da "**aumenta volume**";

-(Brano precedente): pronunciare la parola "**divudi portatile**" seguita da "**brano precedente**";

-(Brano successivo): pronunciare la parola "**divudi portatile**" seguita da "**brano successivo**";

-(Esegui): pronunciare la parola "**divudi portatile**" seguita da "**esegui**";

-(Freccia alto): pronunciare la parola "**divudi portatile**" seguita da "**freccia alto**";

-(Freccia basso): pronunciare la parola "**divudi portatile**" seguita da "**freccia basso**";

-(Programma 0): pronunciare la parola "**divudi portatile**" seguita da"**programma0**";

-(Programma 1): pronunciare la parola "**divudi portatile**" seguita da"**programma1**";

-(Programma 2): pronunciare la parola "**divudi portatile**" seguita da"**programma2**";

-tutti i seguenti programmi fno al 9;

-(Programma precedente): pronunciare la parola "**divudi portatile**" seguita da "**programma precedente**"

-(Programma successivo): pronunciare la parola "**divudi portatile**" seguita da "**programma successivo**";

-(Sorgente): pronunciare la parola "**divudi portatile**" seguita da "**sorgente**";

-(Tasto menù): pronunciare la parola "**divudi portatile**" seguita da "**tasto menù**";

-(Tasto muto): pronunciare la parola "**divudi portatile**" seguita da "**tasto muto**";

-(Tasto stop): pronunciare la parola "**divudi portatile**" seguita da "**tasto stop**";

-(Tasto tv/dvd): pronunciare la parola "**divudi portatile**" seguita da "**tivù divudi**";

**2.3) TECNOLOGIA IN CASA** (pronunciare sempre la parola "**maggiordomo**" per accedere ai seguenti comandi più quanto spiegato qui sotto per ogni singolo comando):

**2.3.1) SALA** (pronunciare sempre le parole "**tecnologia in casa**" per accedere ai seguenti comandi, più quanto spiegato qui sotto per ogni singolo comando):

**2.3.1.1) LUCE SALA** (pronunciare sempre la parola "**sala**" per accedere ai seguenti comandi, più quanto spiegato qui sotto per ogni singolo comando):

-(Accendere): pronunciare le parole "**luce sala**" seguite da "**accendere**";

-(Spegnere): pronunciare le parole "**luce sala**" seguite da "**spegnere**";

**2.3.1.2) LUCE CUCINA** (pronunciare sempre la parola "**sala**" per accedere ai seguenti comandi, più quanto spiegato qui sotto per ogni singolo comando):

-(Accendere): pronunciare le parole "**luce cucina**" seguite da "**accendere**";

-(Spegnere): pronunciare le parole "**luce cucina**" seguite da "**spegnere**";

Esiste poi la possibilità di personalizzare, come i comandi, anche le scorciatoie in modo tale da rendere più veloce l'utilizzo di comandi ritenuti dal cliente di maggiore necessità ed utilizzo (a misura d'uomo). In questo caso le scorciatoie sono le seguenti:

**-MAGGIORDOMO → CHIAMATA → comandi di chiamata** 

**-MAGGIORDOMO → LUCE SALA → comandi della luce (accendere/spegnere)** 

**-MAGGIORDOMO → LUCE CUCINA → comandi della luce (accendere/spegnere)** 

**-MAGGIORDOMO → MARIO INTERNO → comandi di chiamata in uscita** 

**-MAGGIORDOMO → RICOMPOSIZIONE → comandi di chiamata in uscita** 

**-MAGGIORDOMO → RISPONDI → comandi di chiamata in ingresso** 

#### **-MAGGIORDOMO → RUBRICA → comandi di rubrica**

#### **-MAGGIORDOMO → DVD PORTATILE → comandi dvd portatile**

Questi componenti una volta interfacciati, lavorano nel seguente modo:

l'utente prende il cordless, attiva l'opzione vivavoce (di solito è un semplice tasto da premere), digita il numero 20 e sente un segnale di dial. Questo serve per far capire alla centralina che vogliamo usufruire di uno dei dispositivi collegati alla porte digitali ed in particolare al pc. Il pc funziona da server ed al suo interno si trova il programma EBV con tutti i comandi inseriti su richiesta del cliente. I comandi possono essere modificati in qualsiasi momento dal personale esperto, ma nel caso si volessero aggiungere nuove azioni, diventerà fondamentale aggiungere sensori e moduli appropriati negli specifici punti dell'abitazione. Una volta attivato il sistema, ogni parola che viene pronunciata dall'utente, viene analizzata dal programma per capire se è un comando oppure no, tutto in frazioni di secondo. Il comando viene recepito dal software, che in base alla definizione data al momento della programmazione, manda un codice all'emettitore di radiofrequenze ed ultrasuoni, il quale manderà il segnale opportuno, ai sensori interessati. Questo è possibile perché, per quanto riguarda la radiofrequenza, esistono dispositivi per aprire cancelli e citofoni con telecomandi a codice criptato, che è sufficiente venga registrato nell'emettitore. Per quanto riguarda invece i dispositivi come la televisione, comandata tramite infrarossi, nel caso della specifica cliente, è stato necessario salvare il codice infrarosso per ogni tasto del telecomando in modo tale da poter usare tutte le funzioni. Lo stesso è stato fatto anche per il televisore in camera. Una cosa fondamentale per il perfetto funzionamento è che il pc non venga mai spento, altrimenti ci sarebbe la disconnessione dal server e nessun tipo di riconoscimento vocale. Altra cosa non meno importante è che il cordless, per essere utilizzato, deve essere in modalità vivavoce e deve essere stato digitato il codice 20 per dire alla centralina ISDN che si vuole utilizzare il pc come server. Una volta digitato il codice, il tastierino del telefono non va più toccato finché questo non si scarica. Per garantire alla cliente una completa autonomia, abbiamo installato due cordless identici in modo tale che, dovendo rimanere sempre attivo, uno viene usato di giorno mentre l'altro si carica e viceversa. Una nota importante è che solo un telefono può comunicare con il server quindi, per passare da uno all'altro è necessario disconnettere il primo cordless e connettere il secondo, ripetendo la procedura sopra descritta. Qui di seguito è illustrato l'intero sistema assemblato in una valigetta, fornitoci dalla ditta tedesca, a scopo formativo per il personale e dimostrativo per i clienti.

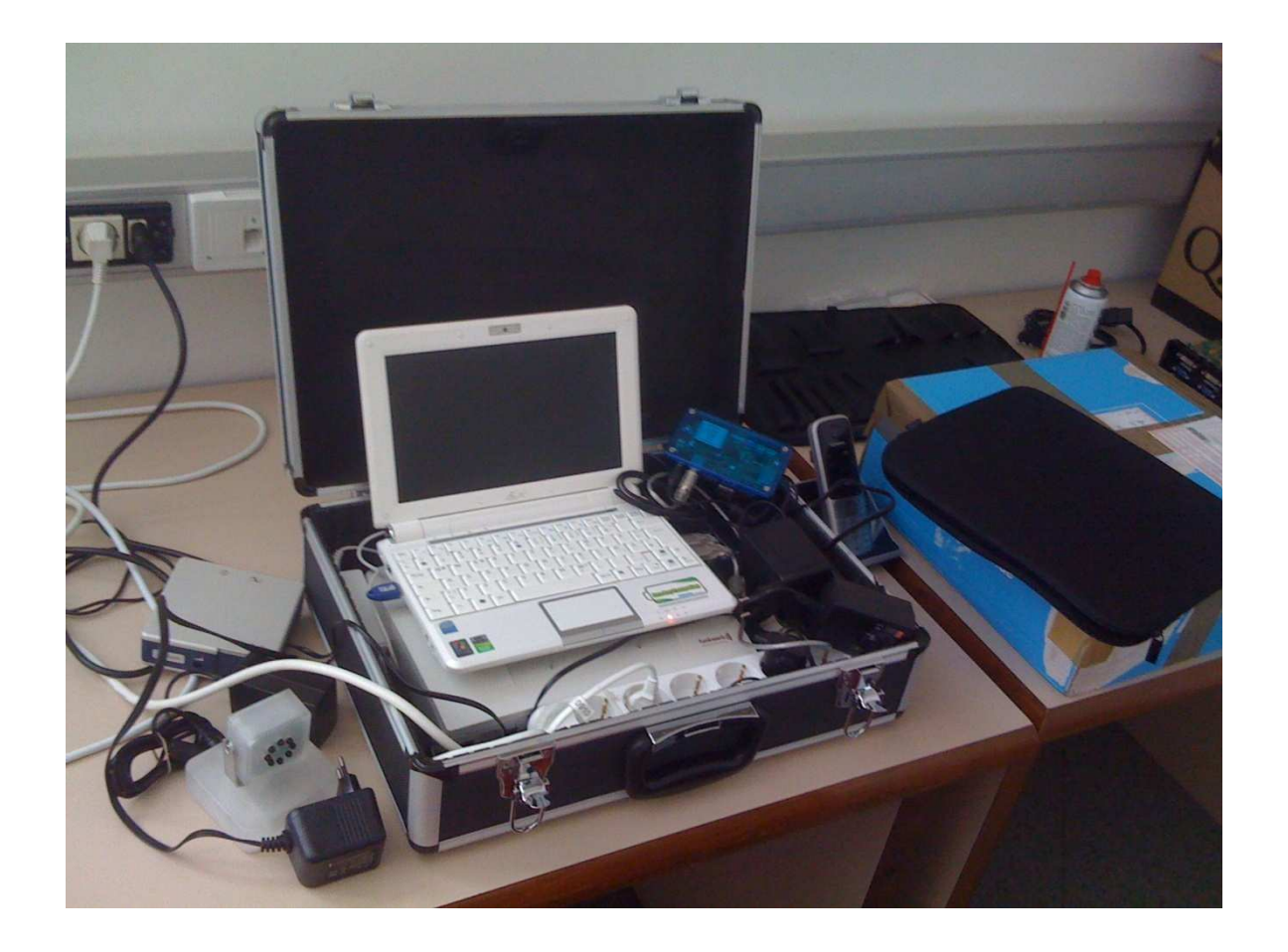

## **Conclusioni**

Durante questo tirocinio di 500 ore nella ditta TifloSystem ho avuto modo di entrare a stretto contatto con il mondo del lavoro ed in particolare con il settore riguardante le apparecchiature per disabili ad alto contenuto tecnologico.

Inizialmente fui accostato ad un tecnico che si occupava dei collaudi e delle riparazioni a livello hardware dei dispositivi nuovi o difettosi. In questo modo cominciai a mettere in pratica concetti di sistemistica ed elettronica, per assemblaggio e disassemblaggio degli ausili e per verificare con un tester, se erano presenti difetti sui singoli componenti delle schede. In seguito effettuai svariate ricerche, dagli attacchi universali vesa alla ricerca di materiali e compositi per la realizzazione di alcuni prototipi di sistemi specifici. Non sono stati descritti nella mia tesi in quanto prototipi e non divulgabili.

Circa a metà del mio periodo di stage, ho avuto la fortuna di partecipare al corso di formazione descritto nel capitolo tre, tenuto da un tecnico della ditta coreana HIMS. Ho così potuto mettere in pratica le conoscenze acquisite durante gli studi universitari nel campo dell'elettronica ed dell' elettrotecnica. Notai una grande sicurezza sui concetti di tensioni,correnti e sull'applicazione di queste conoscenze a dispositivi ad alto contenuto tecnologico (di alcune migliaia di euro).

In seguito, mi occupai principalmente dei due seguenti aspetti: 1. ricerca in internet di sistemi per la comunicazione a controllo oculare, in particolare cercando alternative più funzionali ed economiche rispetto a quelle fino ad ora utilizzate, 2. riparazioni e collaudi di ausili di vario tipo, da sensori a tablet; in particolare, grazie agli accorgimenti effettuati al comunicatore oculare, la ditta riuscì a vincere un bando appoggiato dall'USSL, che portò alla vendita di dieci di questi sistemi alla provincia di Bari.

Infine, con l'occasione della visita in azienda di un'ingegnere tedesco della Insors GmbH, ditta produttrice di un sistema domotico a comandi vocali, mi e' stato affidato il compito di tradurre dal tedesco all'italiano e comprendere funzionamento ed interfacciamento di ogni singolo componente del software Easy By Voice (la valigetta in foto nel capitolo 4) e di tutte le apparecchiature ad esso associato, materiale del tutto nuovo per la Tyflosystem. Per questo lavoro, ho messo in pratica diversi concetti appresi durante gli studi, dalla logica di programmazione e realizzazione di software specifici per la gestione vocale di un impianto domotico,

P a g i n a | **48** 

allo studio dei segnali e delle frequenze necessarie alla trasmissione di dati nei diversi punti della casa. Una volta in loco, la cosa a cui il tecnico dedico' più attenzione fu lo studio dell'attenuazione che le differenti stanze provocavano alla trasmissione dei dati tra i singoli componenti del sistema. Una volta effettuato ciò, cominciammo il lavoro di cablaggio, installazione della centralina ISDN, pc con server dedicato, trasmettitori ad infrarossi e radiofrequenza, creazione del software specifico, con annessi comandi vocali, in base alle richieste del cliente e collaudo finale dell'intero sistema. Concludendo, posso dire che quest'esperienza di quattro giorni, anche se di durata minore rispetto a quella descritta nel capitolo 3, è stata sicuramente la più appagante di tutto il mio periodo di tirocinio. Probabilmente perché ho lavorato ad un progetto nuovo, difficilmente concesso dall'ULSS a causa del suo costo elevato, che ha soddisfatto sia il cliente che la ditta. Questo risultato lascia ben sperare per possibili utilizzi del sistema anche in futuro.

## **Bibliografia**

#### **Libri:**

- Manuali utente e manuali per tecnici degli ausili descritti
- Catalogo aziendale

#### **Siti internet:**

- http://www.tiflosystem.it
- http://www.himsintl.com
- http://www.insors.de
- http://www.aumed.com/
- http://www.ergotron.com
- http://www.benessere.com/psicologia
- http://www.iapb.it
- http://www.figliefamiglia.it
- http://www.salute.gov.it

## **Ringraziamenti**

*Un sentito grazie alla Dott. Lucia Guderzo , per avermi permesso di effettuare questa esperienza di tirocinio; a tutti i dipendenti della Tiflosystem S.p.A. di Piombino Dese, agli ingegneri Matthias ed Hong con i quali ho avuto la fortuna di lavorare e confrontarmi.* 

*Tanti ringraziamenti alla professoressa Saccomani, per la gentilezza, la disponibilità e la pazienza dimostrata in tutte le fasi del mio pre-laurea.* 

*Per finire, un doveroso ringraziamento a chi mi è sempre stato vicino in questi anni, senza di loro tutto ciò non sarebbe stato possibile.*